Universidad Central "Marta Abreu" de las Villas Facultad de Matemática Física y Computación Carrera: Licenciatura en Ciencia de la Computación

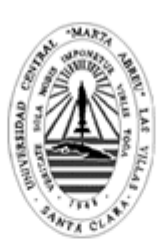

## TRABAJO DE DIPLOMA

Usando el entorno Web para la Universalización de la<br>enseñanza de la Matemática

Sitio Web Universimat

Autores: Yuniesky Carralero Cuéllar Ángel Aljadis Díaz Piña

Tutor: MSc. Andrés Tellería Rodríguez

> Santa Clara 2006

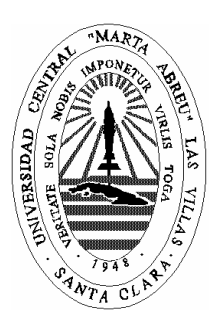

Hago constar que el presente trabajo fue realizado en la Universidad Central Marta Abreu de Las Villas como parte de la culminación de los estudios de la especialidad de Ciencias de la Computación, autorizando a que el mismo sea utilizado por la institución, para los fines que estime conveniente, tanto de forma parcial como total y que además no podrá ser presentado en eventos ni publicado sin la autorización de la Universidad.

#### Firma del autor

Los abajo firmantes, certificamos que el presente trabajo ha sido realizado según acuerdos de la dirección de nuestro centro y el mismo cumple con los requisitos que debe tener un trabajo de esta envergadura referido a la temática señalada.

Firma del tutor Firma del jefe del Seminario

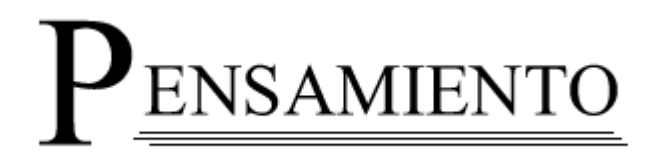

*"En nuestros países ha de hacerse una revolución radical en la educación."* 

*José Martí.* 

# EDICATORIA

*A mis padres, por su gran sacrificio y apoyo en estos cinco años.* 

*A mis amigos.* 

*A mi familia.* 

*A ella..., por ser su sombra mi luz.* 

#### **Aljadis.**

- *A mi madre, porque sé que sin apoyo y esfuerzo jamás habría llegado a donde estoy.*
- *A mis hermanas, de quienes no faltó afecto y confianza.*

#### **Yuniesky.**

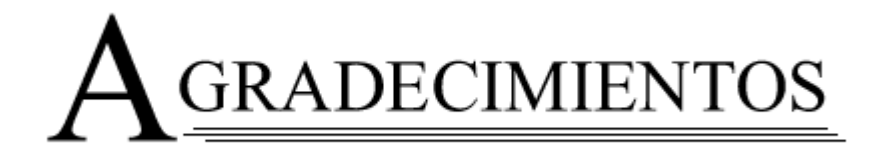

*A nuestro tutor Andrés Telleria, por su apoyo.* 

*A Roberto Carlos, Gálvez, Alcides y a todos los que contribuyeron con sus críticas y sugerencias.* 

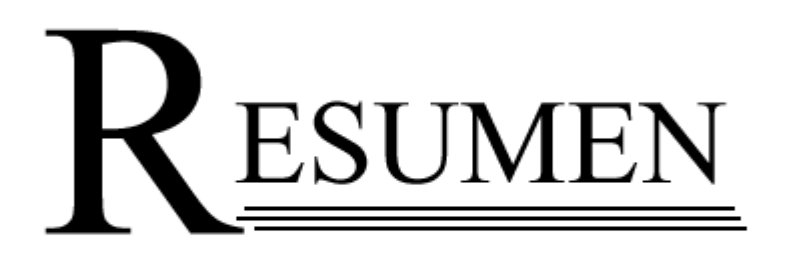

#### **RESUMEN**

Con la Universalización de la enseñanza en la Educación Superior cubana, se ha producido una explosión sin precedentes en la cantidad de estudiantes que cursan estudios universitarios. Debido a las características tan diversas con que cuentan los estudiantes que ingresan por esta vía y a las dificultades que se presentan en la comprensión y aplicación de la Matemática, fue necesario crear una aplicación Web que forme parte de una estrategia didáctica para contribuir a flexibilizar y hacer más eficiente el proceso de enseñanza-aprendizaje de esta disciplina en las carreras: Licenciatura en Contabilidad, Ingeniería Agropecuaria e Ingeniería Industrial. En este trabajo se describe el diseño e implementación de dicha aplicación y las características que debe cumplir este tipo de entorno.

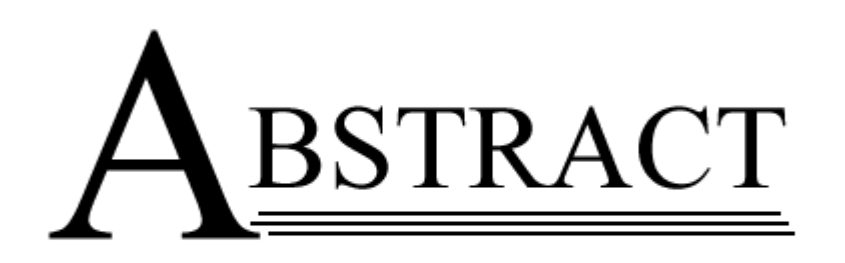

#### **ABSTRACT**

With the Universalization of the education in the Cuban Higher education, an explosion has taken place without precedents in the student s' quantity who are realizing university studies. Due to such diverse characteristics that the students have, the ones who enter via this method and the problems they can present in comprehension and application of Mathematics was necessary to create a web application that takes part on a didactic strategy to support a flexible and efficient education - learning process of this discipline on the following careers: Licentiate in Accounting, Agricultural Engineering and Industrial Engineering. In this work there are described the design and implementation of the above mentioned application and the characteristics that this type of environment must fulfill.

## ÍNDICE

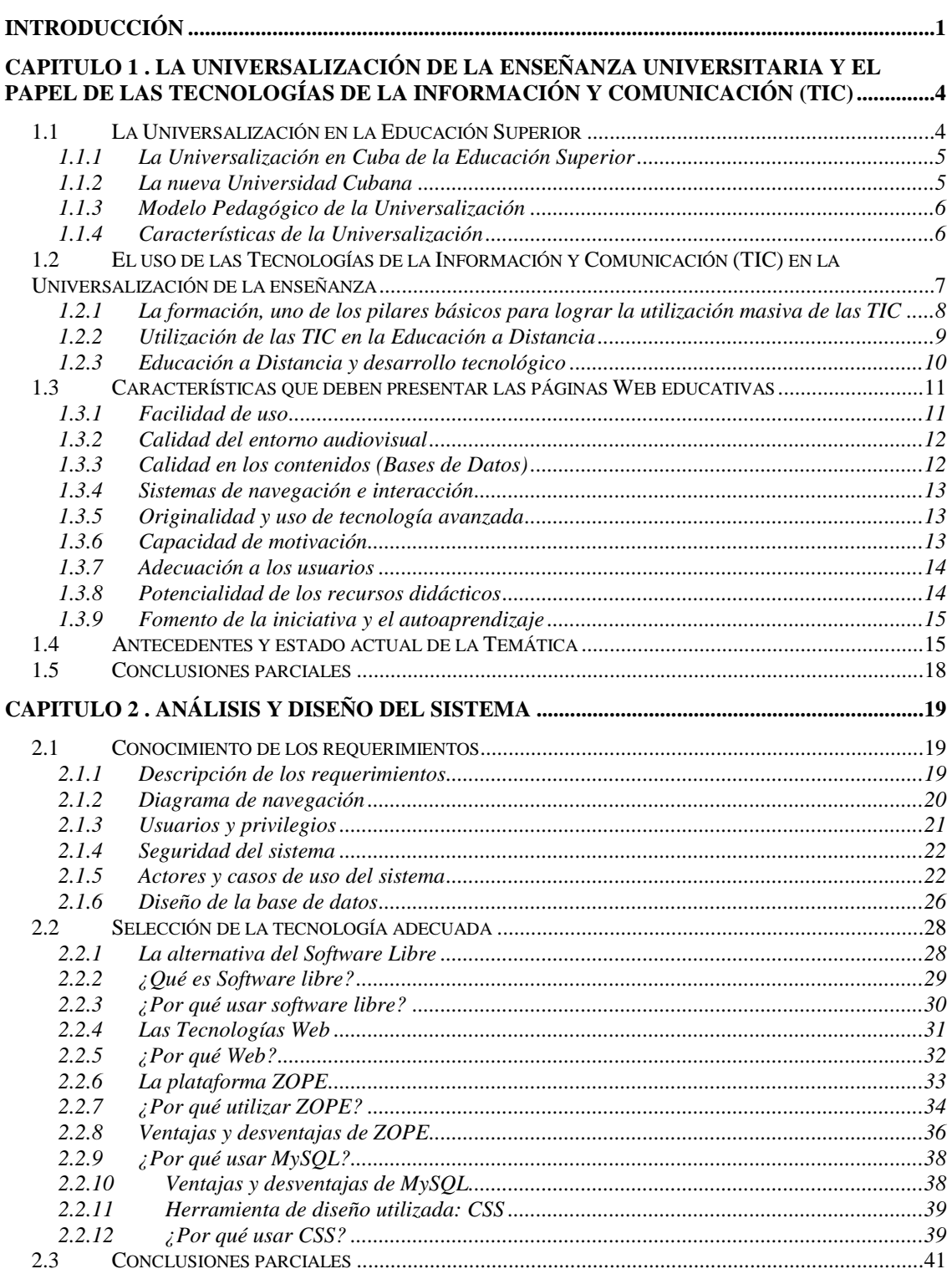

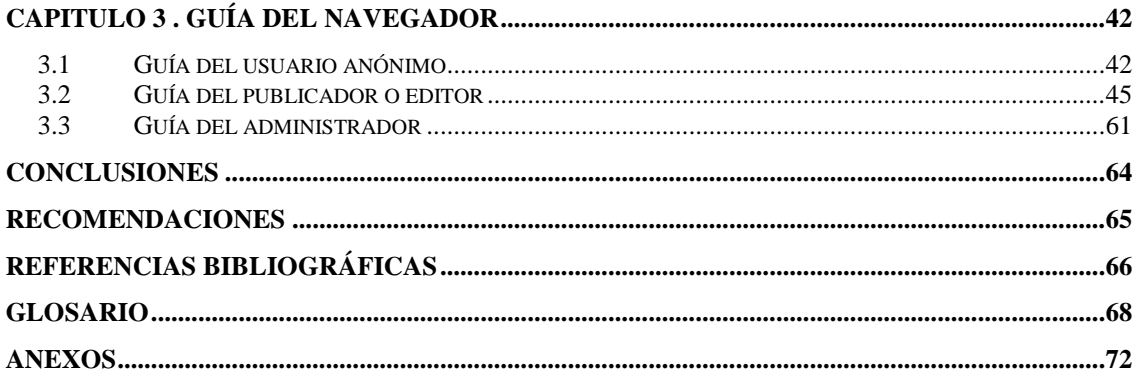

 $\sim$ 

### <span id="page-11-0"></span>**INTRODUCCIÓN**

La Educación Superior cubana se encuentra en un proceso de transformación cualitativa, en el que la universalización ocupa un lugar de primer orden y donde se ha producido una explosión sin precedentes en la cantidad de estudiantes que cursan estudios universitarios. En las carreras universitarias que incluyen la Matemática como disciplina básica, estos estudiantes enfrentan una difícil tarea de aprendizaje debido a las dificultades que se presentan en la comprensión y aplicación de dicha disciplina, acentuadas éstas, por las características tan diversas con que cuentan los educandos que ingresan por esta vía.

Por no contar con materiales didácticos para el estudio de la Matemática, con las características necesarias para el desarrollo de un currículo flexible, se propuso investigar en el diseño de una estrategia didáctica para contribuir a flexibilizar y hacer más eficiente el proceso de enseñanza-aprendizaje de esta materia en las carreras: Licenciatura en Contabilidad, Ingeniería Agropecuaria e Ingeniería Industrial.

Se evidencia que la informática es un recurso importante para facilitar el proceso de enseñanza-aprendizaje de los estudiantes, en particular en la Matemática. De hecho, son ya varios los centros de enseñanza e investigación donde se trabaja en tal dirección. Sin embargo, aún se produce un conjunto de problemáticas con necesidad de ser abordadas científicamente. Una de ellas es adaptar el currículo de la Matemática para enfrentar la Universalización de la Enseñanza Universitaria, de forma tal que se logre la real flexibilización del mismo; que se realice una transformación entre las relaciones alumno - profesor (tutor) y que se utilicen las ventajas que ofrece el uso de la computación en el aprendizaje de esa disciplina.

Tratando de contribuir a la solución de estas situaciones se decidió crear un entorno Web para ser utilizado no solo en la atención de los estudiantes dentro de la universidad, sino también fuera de ésta, ofreciendo a las demás universidades la oportunidad de hacer uso interactivo de esta herramienta por parte de sus estudiantes.

Teniendo en cuenta la problemática existente en teoría con la universalización de la matemática, las características de la enseñanza asistida por computadoras, así como la disposición de los recursos puestos a la disposición de esta nueva e importante tarea de la Enseñanza Superior cubana, se plantea la hipótesis siguiente:

Es posible desarrollar un sistema computacional para apoyar tanto al trabajo docente profesoral como de adquisición de conocimientos, por parte de los estudiantes, en la eficiencia del proceso de enseñanza-aprendizaje de la Matemática en la universalización de la Educación Superior en Cuba.

Para corroborar dicha hipótesis se estableció como objetivo de la tesis:

Implementar una aplicación Web para la enseñanza de la Matemática en la universalización de los estudios superiores en Cuba.

Para cumplir el objetivo trazado se proponen las siguientes tareas específicas:

- Hacer un estudio de las características esenciales de un entorno Web con fines docentes, para facilitar el diseño y funcionalidad de la aplicación a crear.
- Implementar la aplicación Web de apoyo al trabajo de universalización de la Matemática que pueda ser accedida desde las provincias participantes en este proyecto:
	- Centro Universitario de las Tunas.
	- Universidad Central "Marta Abreu" de las Villas (UCLV).
	- > Universidad de Cienfuegos.
- Crear una herramienta de administración que brinde la posibilidad de suministrarle al sitio la información necesaria para estudiantes y profesores.

La tesis fue dividida en 3 capítulos. En el capítulo uno se describe el marco teórico de la temática y se aborda el estado del arte en la Universidad Central "Marta Abreu" de las Villas (UCLV) y en Cuba. En el capítulo dos se expone el análisis y diseño del sistema así como la tecnología adecuada para la implementación del mismo. Por último, en el capítulo tres, se realiza una guía al navegador.

## <span id="page-14-0"></span>**CAPITULO 1. LA UNIVERSALIZACIÓN DE LA ENSEÑANZA UNIVERSITARIA Y EL PAPEL DE LAS TECNOLOGÍAS DE LA INFORMACIÓN Y COMUNICACIÓN (TIC)**

La Universalización es la extensión de la Universidad y de todos sus procesos sustantivos a toda la sociedad a través de su presencia en los territorios, permitiendo alcanzar mayores niveles de equidad y de justicia social en la obtención de una elevada cultura general integral de los ciudadanos. En ella las Tecnologías de la Información y Comunicación inciden de una manera firme y con creciente importancia, pues brindan la posibilidad de aumentar el alcance, la diversificación y la calidad del proceso docente educativo cubano.

#### <span id="page-14-1"></span>**1.1 La Universalización en la Educación Superior**

La sociedad del siglo XXI y la del futuro previsible, se estructura bajo un nuevo paradigma, donde el conocimiento y la información se convierten en los principales motores del desarrollo, sobre la base de los increíbles adelantos tecnológicos que se alcanzaron con celeridad en las últimas décadas del siglo pasado y que continúan vertiginosamente influyendo en todos los aspectos de la vida material y espiritual de la sociedad. Cabe señalar que existen notables diferencias entre los países desarrollados y los llamados en desarrollo, entre los países que se benefician de la información y de los que casi no la reciben, ante todo debido a las profundas inequidades existentes.

No obstante estas realidades, todos los gobiernos están en el deber de dotar a sus pueblos de las capacidades intelectuales que les permitan vencer los desafíos de la sociedad contemporánea y alcanzar un desarrollo sostenible, lo cual solo es posible con un sólido sistema educacional y una elevada equidad social.

#### <span id="page-15-0"></span>**1.1.1 La Universalización en Cuba de la Educación Superior**

Los países más pobres, entre los que se encuentra Cuba, deben buscar formas sustentables para lograr estos altos propósitos. Actualmente se llevan a cabo nuevas transformaciones en la Educación Superior cubana, con el objetivo de elevar el acceso y la equidad en el tercer nivel de enseñanza, basados en los logros acumulados en materia de educación durante todos los años de revolución y en los principios de la educación a distancia con el uso de los medios tradicionales y de las TIC.

Habiendo heredado una realidad desfavorable en el campo de la educación con casi un millón de analfabetos, la Revolución muestra hoy elevados niveles de escolarización que le permite lanzar el reto de proponerse llevar el conocimiento y la cultura a todos los municipios del país, manteniendo los altos niveles educativos. En términos prácticos, significa la oportunidad de crear facilidades para que todos los individuos estudien sin límites durante toda la vida, con lo que se propicia el disfrute personal y la utilización culta del tiempo libre, además de la formación científica del pueblo.

Es en este esfuerzo que se ha llegado a una nueva etapa en la "Universalización de los estudios superiores" [1].

#### <span id="page-15-1"></span>**1.1.2 La nueva Universidad Cubana**

Esta nueva universidad cubana, revolucionaria, internacionalista, humanista y científica, abierta a toda la sociedad, se distingue de la universidad clásica básicamente porque trasciende sus muros tradicionales y desarrolla sus procesos en íntima relación con las comunidades, perfeccionándolos continuamente como parte de una interacción de la que todos participan. Dichos cambios se materializan en la actualidad, pues 230 000 estudiantes cursan 46 carreras (programas de pregrado) diferentes de Humanidades, Economía, Ciencias Técnicas (incluyendo Informática), Ciencias Médicas, Pedagógicas y asociadas a la Educación Física y el Deporte.

Asimismo, se han diversificado las carreras en todas las sedes centrales de nuestras universidades; se trabaja intensamente en el perfeccionamiento de los actuales planes y programas de estudio para lograr que respondan más integralmente a las exigencias de nuestro desarrollo económico y social; se fortalece y amplia el papel de las universidades en la investigación científica con resultados de alto impacto para la sociedad y se incrementan los estudios de postgrado en sus diferentes modalidades, con avances sostenidos en las maestrías y doctorados.

Uno de los retos mayores de la universalización en su nueva etapa, es lograr la permanencia y la culminación de estudios por parte de los estudiantes, que en su gran mayoría trabajan. En este sentido, se ha diseñado un modelo pedagógico que permita vencer este reto [1].

#### <span id="page-16-0"></span>**1.1.3 Modelo Pedagógico de la Universalización**

- Posibilita una matrícula masiva a partir de una multiplicación de la universidad en los municipios.
- Conquista al estudiante para que estudie.
- Estimula el progreso y no da cabida ni al desaliento ni al fracaso**.**

#### <span id="page-16-1"></span>**1.1.4 Características de la Universalización**

- Flexible: para que pueda adaptarse a diversas situaciones laborales, a particularidades territoriales y al ritmo individual de aprovechamiento académico del estudiante.
- Estructurado: para favorecer la organización y desarrollo del aprendizaje.
- Centrado del estudiante: para que sea capaz de asumir de modo activo su propio proceso de formación.
- Con actividades presenciales sistemáticas: que posibiliten, en función del tiempo disponible, que los profesores los guíen, apoyen y acompañen.

 Basado en la educación a distancia: haciendo uso de las TIC en combinación con los medios de enseñanza tradicionales.

En el tránsito de los estudiantes por el plan de estudio se tiene en cuenta desde el inicio de la carrera hasta su culminación, dos elementos esenciales:

- El dominio de la lengua materna.
- El desarrollo de la capacidad de autoaprendizaje.

El primero, para asegurar una adecuada comunicación de los estudiantes, tanto oral como escrita, al cursar cada una de las tareas docentes previstas. El segundo, porque el diseño del modelo prevé que el estudiante ha de ser capaz de estudiar con independencia y creatividad, lo que supone un elevado desarrollo de la capacidad de gestionar sus propios conocimientos y la utilización eficiente de las TIC [1].

#### <span id="page-17-0"></span>**1.2 El uso de las Tecnologías de la Información y Comunicación (TIC) en la Universalización de la enseñanza**

Las Tecnologías de la Información y Comunicación (TIC) están incidiendo en el mundo educativo de una manera firme y con creciente importancia, en particular dentro de la formación del profesorado. Con el transcurrir del tiempo las TIC se han convertido en uno de los medios más importantes de comunicación y trasmisor de información, así como un complemento cultural del hombre. Abundantes y cuantiosas inversiones en recursos dedica nuestro país en fomentar el uso de las nuevas tecnologías, de manera que estén al alcance de todos los niveles de enseñanza para lograr el objetivo de elevar la calidad del proceso docente educativo, permitiendo que sea nuestro sistema uno de los ocupantes de los primeros lugares a escala mundial en la esfera educativa. Vivimos en una sociedad inmersa en cambios y avances en estrecha relación con cambios tecnológicos, por ello la importancia de incluir éstos en el currículo del alumnado.

#### <span id="page-18-0"></span>**1.2.1 La formación, uno de los pilares básicos para lograr la utilización masiva de las TIC**

Los objetivos fundamentales son elevar la calidad de la educación cubana y garantizar la necesaria preparación en las TIC de los recursos humanos, instrumentar un proceso de educación continua y ampliar la cultura general de la población sobre estas tecnologías.

La preparación de las nuevas generaciones en la utilización de las TIC y el empleo de éstas para aumentar el alcance, la diversificación y la calidad de todo el proceso docente educativo, son elementos que buscan asegurar el futuro del país, es por ello que desde marzo del 2002 se introdujo la enseñanza de la computación en todas las escuelas del sistema de educación.

Cuba sostiene la idea de que a la sociedad le es necesario universalizar el conocimiento como una de las formas de alcanzar una mejor calidad de vida para todos los ciudadanos, sin distinción de edad ni condición social. La fórmula "educación para todos, durante toda la vida", se presenta como el núcleo de un amplio movimiento educacional que abarca todo el país y a todos los ciudadanos.

Para lograr este macro objetivo de universalizar el conocimiento, se trabaja en dos grandes vertientes, el Perfeccionamiento de la Enseñanza General y la Universalización de la Universidad. El 100% de los centros de la enseñanza primaria, secundaria, tecnológica y universitaria del país usan las TIC como apoyo a los programas de clases. Los objetivos fundamentales son: elevar la calidad de la educación cubana y garantizar la necesaria preparación en las TIC de los recursos humanos, instrumentar un proceso de educación continua y ampliar la cultura general de la población sobre estas tecnologías [6].

#### <span id="page-19-0"></span>**1.2.2 Utilización de las TIC en la Educación a Distancia**

La tendencia educativa actual hace de las tecnologías de la información y la comunicación, una herramienta fundamental para introducir nuevas miradas en los procesos educativos, así como para repensar los modelos pedagógicos empleados en la enseñanza. La educación a distancia representa un recurso formidable en esta época, dominada por el asombroso desarrollo de las nuevas tecnologías de la información y las comunicaciones.

La Educación a Distancia no nace con el uso de la tecnología educativa y el desarrollo de las tecnologías de la información y las comunicaciones. Una mirada nostálgica al uso del correo postal, la radio, la televisión y el pizarrón, nos permiten reencontrar la trascendencia de la educación a distancia en la tarea docente. Enseñar significa motivar e involucrar a los estudiantes en un proceso de construcción y reconstrucción de sus propios conocimientos, habilidades, actitudes, afectos, formas de comportamiento y valores; es hacer que vivan y sientan que la educación permanente y la ciencia son una actividad humana y no un conjunto de conocimientos que deben aprender de memoria. El cambio de una educación basada en la enseñanza, cuyo centro es el profesor, a una educación basada en el aprendizaje, radica en lograr una nueva concepción tanto de la actividad del alumno como la del profesor.

Estar en la era de la globalización exige aplicar los desarrollos de las tecnologías de la información y la comunicación en los procesos de enseñanza y aprendizaje, centrar la atención en el estudiante y generar una relación transversal entre el docente y el estudiante.

La aplicación de las nuevas tecnologías en la educación representa un desafío para los modelos tradicionales. No es extraño entonces, que se levanten resistencias motivadas en naturales tendencias a conservar lo existente o en el igualmente comprensible temor a lo nuevo y desconocido. Sin embargo, tan irracional como lo anterior, sería asumir una actitud superficial frente a este conjunto de herramientas que la ciencia y el

desarrollo tecnológico ponen a nuestro alcance. La transmisión y la generación de conocimientos constituyen procesos acerca de los cuales la humanidad aún está lejos de poder decir la última palabra [8].

#### <span id="page-20-0"></span>**1.2.3 Educación a Distancia y desarrollo tecnológico**

La Educación a Distancia ha estado vinculada indisolublemente al desarrollo tecnológico, precisamente a partir de la tecnología de la comunicación, producción y distribución utilizada en esta modalidad, se identifican tres generaciones, correspondiéndose estas, con tres modelos de educación a distancia a partir de tres momentos específicos del desarrollo tecnológico.

La introducción de la informática y las computadoras en la educación marcó una nueva pauta y nuevas formas de hacer la educación a distancia. La tercera generación, vinculada a la creciente presencia de computadoras en las instituciones de educación superior, se diferencia de las anteriores fundamentalmente por permitir una comunicación tanto en tiempo real (sincrónica), como independiente del tiempo (asincrónica), promoviendo una interacción de doble vía. Ella se caracteriza por la incorporación de los programas docentes para el desarrollo de un sistema de redes de computadoras. El rápido desarrollo de estas redes, las mejorías en su poder de procesamiento, así como los contundentes avances en la tecnología de almacenamiento de datos, han hecho de la computadora una herramienta poderosa para la educación a distancia.

Con la fusión de la informática y la telemática, ya se habla del inicio de una cuarta generación, considerada como sistemas interactivos abiertos y virtuales, lo cual no parece desacertado si se tiene en cuenta que la tecnología ha servido de base para los cambios cualitativos, ocurridos en la comunicación educativa a distancia.

Hoy el impacto de la Educación a Distancia radica en que, apoyada en las potencialidades que le brindan las Tecnologías de la Información y la Comunicación,

puede resolver problemas de espacio y tiempo llevando el conocimiento hasta quienes lo necesitan. Por supuesto, se ha de hacer frente a numerosos desafíos: la utilización de las diferentes tecnologías en las proporciones y usos apropiados, la cuestión de la evaluación de los alumnos y los docentes, la propiedad intelectual de los contenidos y el escollo más importante: la formación, en especial de los docentes, para una utilización cabal de esas nuevas herramientas [8].

#### <span id="page-21-0"></span>**1.3 Características que deben presentar las páginas Web educativas**

En un entorno educativo no podemos permitir que el ambiente esté sólo referido a desarrollos tecnológicos y estéticos, pues los objetivos que se persiguen son educativos. Se pretende conseguir un proceso de enseñanza-aprendizaje, no se desea únicamente divertir y sorprender. Para la identificación y evaluación de espacios Web de interés educativo, se determinan las características, rasgos y valoraciones que a continuación abordamos [7].

#### <span id="page-21-1"></span>**1.3.1 Facilidad de uso**

Deben ser fáciles de usar y auto explicativos, de manera que los usuarios puedan utilizarlos sin dificultad y ver realizados sus propósitos de localizar información, obtener materiales, encontrar enlaces, consultar materiales didácticos, realizar aprendizajes, etc.

En cada momento el usuario debería conocer el lugar del espacio Web donde se encuentra y tener la posibilidad de moverse según sus preferencias: retroceder, avanzar. Un sistema de ayuda en línea puede solucionar las dudas que puedan surgir [5].

#### <span id="page-22-0"></span>**1.3.2 Calidad del entorno audiovisual**

El atractivo de un espacio Web depende en gran manera de su entorno comunicativo. Algunos de los aspectos que deben cuidarse más son los siguientes [5]:

- Diseño general claro y atractivo de las pantallas, sin exceso de texto y que resalte a simple vista los hechos notables.
- Calidad técnica y estética en sus elementos:
	- Títulos, menús de opciones, frames, ventanas, iconos, botones, espacios de texto-imagen, formularios, barras de navegación, barras de estado y elementos hipertextuales.
	- Elementos multimedia: gráficos, fotografías, animaciones, vídeos, voz, música, etc.
	- Estilo y lenguaje, tipografía, color, composición, metáforas del entorno, etc.
- Adecuada integración de medios al servicio del aprendizaje, sin sobrecargar la pantalla, bien distribuidas, con armonía.

#### <span id="page-22-1"></span>**1.3.3 Calidad en los contenidos (Bases de Datos)**

Al margen de otras consideraciones pedagógicas sobre la selección y estructuración de los contenidos según las características de los usuarios, hay que tener en cuenta las siguientes cuestiones [5]:

- La información que se presenta es correcta y actual, se presenta bien estructurada diferenciando adecuadamente: datos objetivos, opiniones y elementos fantásticos.
- Los textos no tienen faltas de ortografía y la construcción de las frases es correcta.
- No hay discriminaciones: los contenidos y los mensajes no son negativos ni tendenciosos y no hacen discriminaciones por razón de sexo, clase social, raza, religión y creencias.

#### <span id="page-23-0"></span>**1.3.4 Sistemas de navegación e interacción**

Los sistemas de navegación y la forma de gestionar las interacciones con los usuarios determinarán en gran medida su facilidad de uso y amigabilidad. Conviene tener en cuenta los siguientes aspectos [5]:

- Mapa de navegación: buena estructuración del espacio Web que permite acceder bien a los contenidos, secciones, actividades y prestaciones en general.
- Sistema de navegación: entorno transparente que le permite al usuario tener el control. Eficaz pero sin llamar la atención sobre sí mismo. Puede permitir, si el usuario lo desea, la navegación libre.
- Ejecución del programa: la ejecución del programa es fiable, no tiene errores de funcionamiento y detecta la ausencia de los periféricos necesarios.
- Todos los enlaces actualizados, de manera que los hipertextos funcionan bien.
- La velocidad entre el usuario y el programa (animaciones, lectura de datos, etc.) resulta adecuada.

#### <span id="page-23-1"></span>**1.3.5 Originalidad y uso de tecnología avanzada**

Resulta también deseable que los espacios Web presenten entornos originales y que utilicen las crecientes potencialidades del ordenador y de las tecnologías multimedia e hipertexto [5].

#### <span id="page-23-2"></span>**1.3.6 Capacidad de motivación**

Los espacios Web deben resultar atractivos para los usuarios y especialmente los que sean de tipo "material didáctico" deben resultar motivadores para los estudiantes a fin de potenciar el aprendizaje. En este sentido las pantallas y las actividades deben despertar y mantener la curiosidad y el interés de los usuarios hacia la temática de su contenido [5].

#### <span id="page-24-0"></span>**1.3.7 Adecuación a los usuarios**

Los buenos programas tienen en cuenta las características de los usuarios a los que van dirigidos (desarrollo cognitivo, capacidades, intereses, necesidades, etc.) y sus circunstancias. Esta adecuación se manifestará en tres ámbitos principales [5]:

- Contenidos: extensión, estructura y profundidad, vocabulario, estructuras gramaticales, ejemplos, simulaciones y gráficos.
- $\triangle$  Actividades y secciones: tipo de interacción, duración, elementos motivacionales, mensajes, etc.
- Entorno de comunicación: pantallas, sistema de navegación, mapa de navegación, etc.

#### <span id="page-24-1"></span>**1.3.8 Potencialidad de los recursos didácticos**

Los buenos espacios Web utilizan potentes recursos didácticos para facilitar a sus usuarios el acceso a la información y la realización de buenos aprendizajes. Entre estos recursos se pueden destacar [5]:

- Proponer diversos tipos de actividades e itinerarios que permitan diversas formas de utilización y de acercamiento al conocimiento.
- Utilizar organizadores previos al introducir los temas, síntesis, resúmenes y esquemas.
- Emplear diversos códigos comunicativos: usar códigos verbales (su construcción es convencional y requieren un gran esfuerzo de abstracción) y códigos icónicos (que muestran representaciones más intuitivas y cercanas a la realidad).
- Incluir preguntas para orientar la realización de los nuevos conocimientos con los conocimientos anteriores de los estudiantes.
- Atención por parte del tutor, de las acciones de los estudiantes, orientando su actividad, prestando ayuda cuando lo necesitan y suministrando refuerzos.

#### <span id="page-25-0"></span>**1.3.9 Fomento de la iniciativa y el autoaprendizaje**

Se valorará que la interacción en los espacios Web potencien el desarrollo de la iniciativa y el aprendizaje autónomo de los usuarios, proporcionando herramientas cognitivas para que los estudiantes hagan el máximo uso de su potencial de aprendizaje, puedan decidir las tareas a realizar, la forma de llevarlas a cabo, el nivel de profundidad de los temas y puedan auto controlar su trabajo.

En este sentido, facilitarán el aprendizaje a partir de los errores (empleo de estrategias de ensayo-error) tutorando las acciones de los estudiantes, explicando (y no sólo mostrando) los errores que van cometiendo (o los resultados de sus acciones) y proporcionando las oportunas ayudas y refuerzos.

Además estimularán el desarrollo de habilidades meta cognitivas y estrategias de aprendizaje en los usuarios que les permitirán planificar, regular y evaluar su propia actividad intelectual, provocando la reflexión sobre su conocimiento y sobre los métodos que utilizan al pensar [5].

#### <span id="page-25-1"></span>**1.4 Antecedentes y estado actual de la Temática**

En el Dpto. de Matemática de la Facultad de Matemática, Física y Computación de la Universidad Central "Marta Abreu" de Las Villas, se ha llevado a cabo un conjunto de tareas en el Proyecto de Investigación "Programa Director de la Matemática" que han posibilitado esclarecer el papel aplicativo de la Matemática en diferentes carreras de este Centro y los principales problemas básicos profesionales que requieren el objeto fundamental de estudio de la matemática, precisar el sistema de habilidades a formar, la estructuración de los contenidos con enfoque sistémico y proponer temáticas optativas a nivel de pregrado y postgrado con vistas a contribuir a la preparación matemática de los estudiantes y egresados del nivel superior, y a disminuir la brecha entre el desarrollo matemático actual y la enseñanza de esta Ciencia.

Producto del acelerado desarrollo de la cibernética y de las diferentes ramas de la Matemática, la enseñanza de esta disciplina requiere de profundos cambios. Con el desarrollo de las nuevas tecnologías de comunicación y la información se hace necesario un estudio profundo de su utilización con vistas a contribuir a una enseñanza eficaz, pero bajo una concepción mucho más amplia que utilizar estos medios por entrar en la novedad que ellas representan. Se requiere la fundamentación científica de directrices para la selección, uso y desarrollo de softwares educativos y otros recursos computacionales que contribuyan a la eficiencia en el aprendizaje de la matemática en el nivel superior, que propicien el desarrollo del pensamiento lógico-reflexivo y algorítmico.

La aplicación de las técnicas de la información y la comunicación tienen como antecedente en la Enseñanza de la Matemática, la enseñanza programada, la cual a partir de la década del 60 utilizó como medio fundamental el material impreso y posteriormente, con el surgimiento de las computadoras, se elaboraron tutoriales de enseñanza. Pero el "auge de computadoras" no se manifestó de la misma forma en todos los países, pues en los países subdesarrollados no siempre hubo condiciones propicias para la utilización de estos tutoriales debido a factores económicos y por otra parte, las inconveniencias que aparecían desde el punto de vista didáctico, al utilizar la computadora bajo un enfoque conductista, unido a las limitaciones didácticas propias de su utilización sin un fundamento pedagógico fuerte.

En la Enseñanza de la Matemática se ha hecho más evidente la presencia de las nuevas técnicas de la información y la comunicación, aunque frecuentemente se utiliza con fines instructivos: como pizarrón electrónico vinculado con software; como tutor para atender las diferencias individuales; como herramienta de cálculo o la combinación de estos dos últimos en la simulación de situaciones de aprendizaje; en juegos didácticos, fundamentalmente en los niveles de enseñanza primaria y secundaria así como apoyo a la administración y control docente, entre otros.

Se evidencia que la informática es un recurso importante para facilitar el proceso de enseñanza-aprendizaje de los estudiantes, en particular en la Matemática; de hecho son ya varios los centros de enseñanza e investigación donde se trabaja en esta dirección.

Algunas de las Investigaciones desarrolladas en los últimos cinco años que preceden el proyecto:

 $\checkmark$  Diseño teórico metodológico de una estrategia didáctica para la integración de la Matemática en la formación del Licenciado en Ciencias Farmacéuticas"

 "Estrategia para el logro de la significatividad didáctica en la formación del concepto de función para la licenciatura en Economía"

 $\checkmark$  "Exámenes computarizados de matemáticas administrados de forma adaptativa fundamentados en la Teoría de Respuesta al Ítem" (En ejecución mediante un proyecto de la Universidad de Cienfuegos con el Instituto de Investigación y Desarrollo Educativo (IIDE) de la Universidad Autónoma de Baja California (UABC) de México).

 $\checkmark$  "Aplicaciones de las matemáticas del nivel universitario a las ciencias técnicas y económicas soportadas por el sitio Web MathDev" Universidad de Cienfuegos (En ejecución desde el año 2001, se han defendido cinco trabajos de diploma en esta dirección)

 $\checkmark$  "Desarrollo e implementación de un sitio Web interactivo para el proceso de enseñanza-aprendizaje del límite y continuidad de una función". Universidad de Cienfuegos. 1997-2000.

 $\checkmark$  "Principios teórico-metodológicos para secuenciar el sistema de conocimientos y la concepción de actividades para el aprendizaje del Cálculo Diferencial e Integral de Funciones Reales de una Variable Real". Tema doctoral. Universidad de la Habana y Centro Universitario de Las Tunas. (1996/2002).

#### <span id="page-28-0"></span>**1.5 Conclusiones parciales**

Actualmente se llevan a cabo nuevas transformaciones educativas en la Educación Superior cubana con el objetivo de elevar el acceso y la equidad en el tercer nivel de enseñanza, basados principalmente en los principios de la educación a distancia con el uso de los medios tradicionales y de las TIC. De ahí que las tecnologías de la información y la comunicación, constituyen una herramienta fundamental para introducir nuevas miradas en los procesos educativos, así como para repensar los modelos pedagógicos empleados en la enseñanza.

## <span id="page-29-0"></span>**CAPITULO 2. ANÁLISIS Y DISEÑO DEL SISTEMA**

Para el análisis y diseño del sistema se usó el UML (Lenguaje Unificado de Construcción de Modelos), notación con que se construyen sistemas por medio de conceptos orientados a objetos.

#### <span id="page-29-1"></span>**2.1 Conocimiento de los requerimientos**

Los requerimientos son una descripción de las necesidades o deseo de un producto. La meta primaria de la fase de requerimientos es identificar y documentar lo que en realidad se necesita, en una forma que claramente se lo comunique al cliente y a los miembros del equipo de desarrollo [2].

#### <span id="page-29-2"></span>**2.1.1 Descripción de los requerimientos**

Se necesita una aplicación Web para publicar información referente a tres carreras en específico: Ingeniería Agropecuaria, Ingeniería Industrial y Licenciatura en Contabilidad. Cada carrera cuenta con un grupo de asignaturas y de cada asignatura se tiene: un programa, sus guías temáticas, una colección de ejercicios y su bibliografía. La aplicación debe brindar servicio de descarga de documentos y softwares (programas), además de permitir la consulta de núcleos temáticos y conceptos importantes para el estudiante o profesor.

Se requiere también la construcción de una herramienta para la realización de las tareas administrativas y de actualización del sitio. Esta debe contener una breve explicación de cómo se debe proceder a la hora de efectuar cualquier tarea.

#### <span id="page-30-0"></span>**2.1.2 Diagrama de navegación**

En nuestro sistema cada estado está representado por una página que conforma una vista en el navegador. El diagrama de navegación está formado por un conjunto de estados y sus correspondientes enlaces, a través de los cuales un usuario puede transitar de un estado a otro con la posibilidad de retornar a la página inicial cuando se estime conveniente.

A continuación se definirán los estados a través de los cuales transita un usuario (anónimo, publicador o administrador) partiendo de su respectivo estado inicial.

#### **Diagrama de navegación del usuario anónimo:**

Un usuario anónimo a partir del estado inicial (página principal) puede acceder a las diferentes opciones que brinda el sistema (ver Anexo no.1).

#### **Diagrama de navegación del usuario publicador o editor:**

A diferencia del usuario anónimo el publicador o editor tendrá como estado inicial una sección de autentificación para acceder a otros estados dirigidos a tareas de actualización, entre las que se encuentran: edición de núcleos temáticos, guías temáticas, programas y bibliografías de asignaturas, así como guías de ejercicios (ver Anexo no.2).

#### **Diagrama de navegación del usuario administrador:**

El usuario administrador tendrá como estado inicial una sección de autentificación para acceder a otros estados dirigidos a tareas administrativas, entre las que se encuentran: crear, eliminar y actualizar usuarios, así como delegar permisos (ver Fig. 2-1).

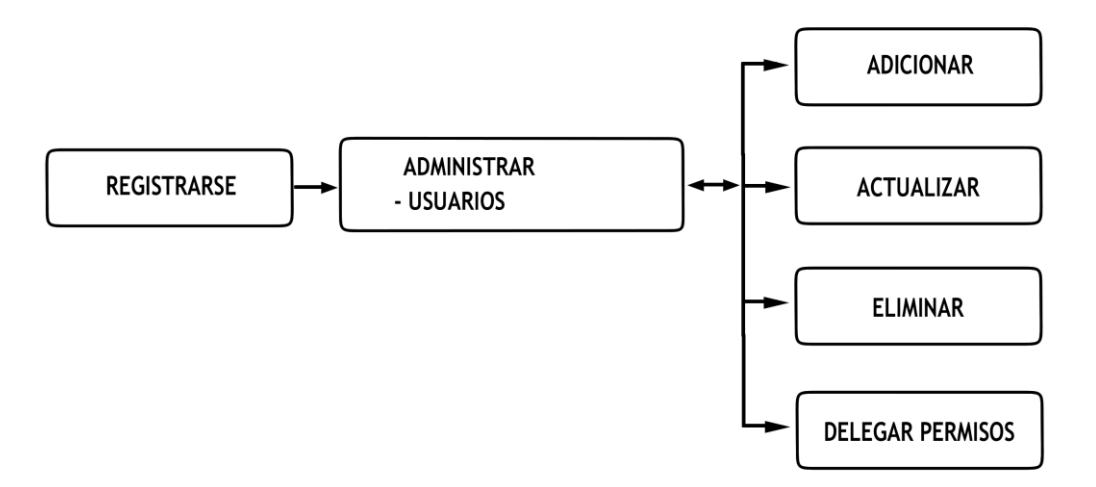

**Fig. 2-1: Diagrama de navegación del usuario administrador.**

#### <span id="page-31-0"></span>**2.1.3 Usuarios y privilegios**

El sitio Web implementado cuenta con herramientas para la administración y publicación de los recursos, lo que lo hace ser dinámico. Cuenta con un usuario anónimo, uno o más administradores y cuantos publicadores se requieran para mantener actualizado el sitio. A continuación se muestra un listado donde se describen los privilegios de los usuarios separados por categoría:

- **Anónimo:** este usuario tiene acceso de solo lectura sobre la información publicada, lo que significa que no puede ingresar ningún tipo de información al sitio Web.
- $\checkmark$  **Administrador:** este usuario tiene todos los privilegios sobre el sitio Web y sus servicios. Su función principal es el manejo de los usuarios y sus permisos, aunque puede realizar cualquier tarea de las que corresponden al publicador.
- **Publicador o Editor:** este usuario tiene permiso para adicionar, actualizar y eliminar cualquier información en el sitio Web.

El administrador, luego de definir los publicadores del sitio, crea para cada uno de ellos un usuario, dándole el correspondiente privilegio.

#### <span id="page-32-0"></span>**2.1.4 Seguridad del sistema**

En todo sistema debe estar incluido un esquema de seguridad que permita controlar el acceso a los recursos. ZOPE es un sistema multiusuario que incorpora su propio sistema se seguridad independiente al del sistema operativo del servidor, por eso se dice que su sistema de delegación de seguridad es seguro, pues se administra mediante la ZOPE Management Interface (ZMI), sin comprometer la seguridad del sistema operativo. ZOPE basa su esquema de seguridad integrada mediante un sistema de ACL (Access Control List) en dos elementos fundamentales: las carpetas de usuarios y las políticas de seguridad. Las carpetas de usuarios permiten controlar la autentificación de los usuarios y las políticas de seguridad controlan la autorización. Las políticas de seguridad vinculan tres elementos: los roles, los permisos y los contextos. Los roles son análogos a los grupos de usuarios y definen qué tipos de acciones puede realizar los usuarios, los permisos definen las acciones que se pueden realizar sobre los objetos y un contexto puede ser desde toda una aplicación hasta un simple archivo. De esta manera una política de seguridad define quién (role) puede hacer qué (permiso) y donde (contexto) lo puede hacer.

Un usuario solo tiene acceso a los objetos existentes dentro del contexto al cual pertenece su carpeta de usuario contenedor. También en la seguridad, ZOPE aplica el concepto de "Adquisición". ZOPE permite trabajar con otros repositorios de información de usuarios (LDAP, RADIUS, SMB y bases de datos relacionales como PostgreSQL y MySQL) [9].

#### <span id="page-32-1"></span>**2.1.5 Actores y casos de uso del sistema**

Los casos de uso del sistema responden a tres categorías de usuarios, donde puede haber uno o más usuarios editores que adicionan, actualizan y eliminan información y documentos; usuarios administradores con todos los privilegios reservados y por último el usuario anónimo de acceso limitado. A continuación se presenta los diagramas de casos de uso:

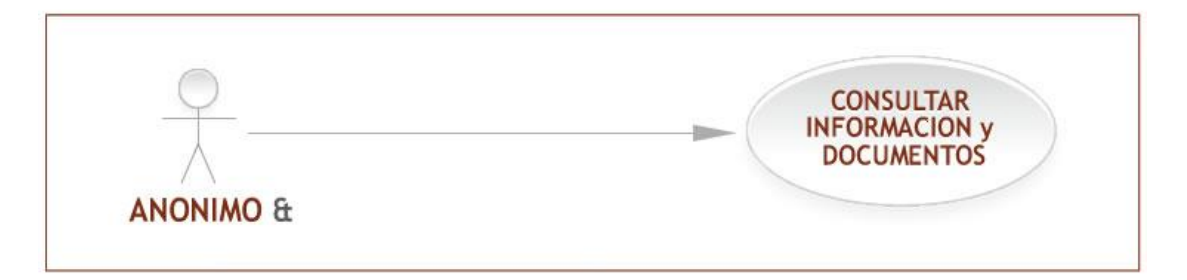

**Fig. 2-2: Diagrama de casos de uso para el usuario anónimo.**

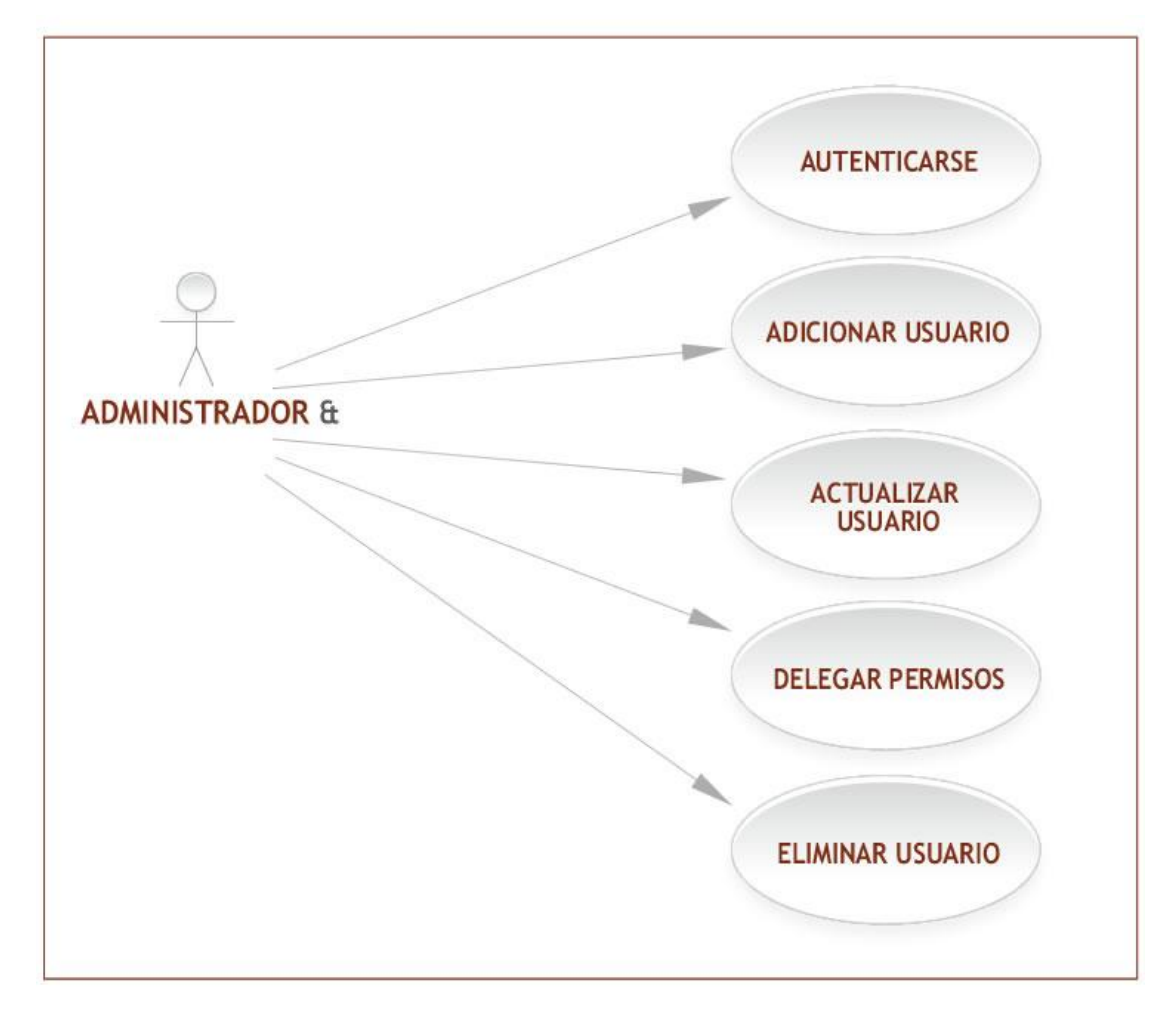

**Fig. 2-3: Diagrama de casos de uso para el usuario administrador.**

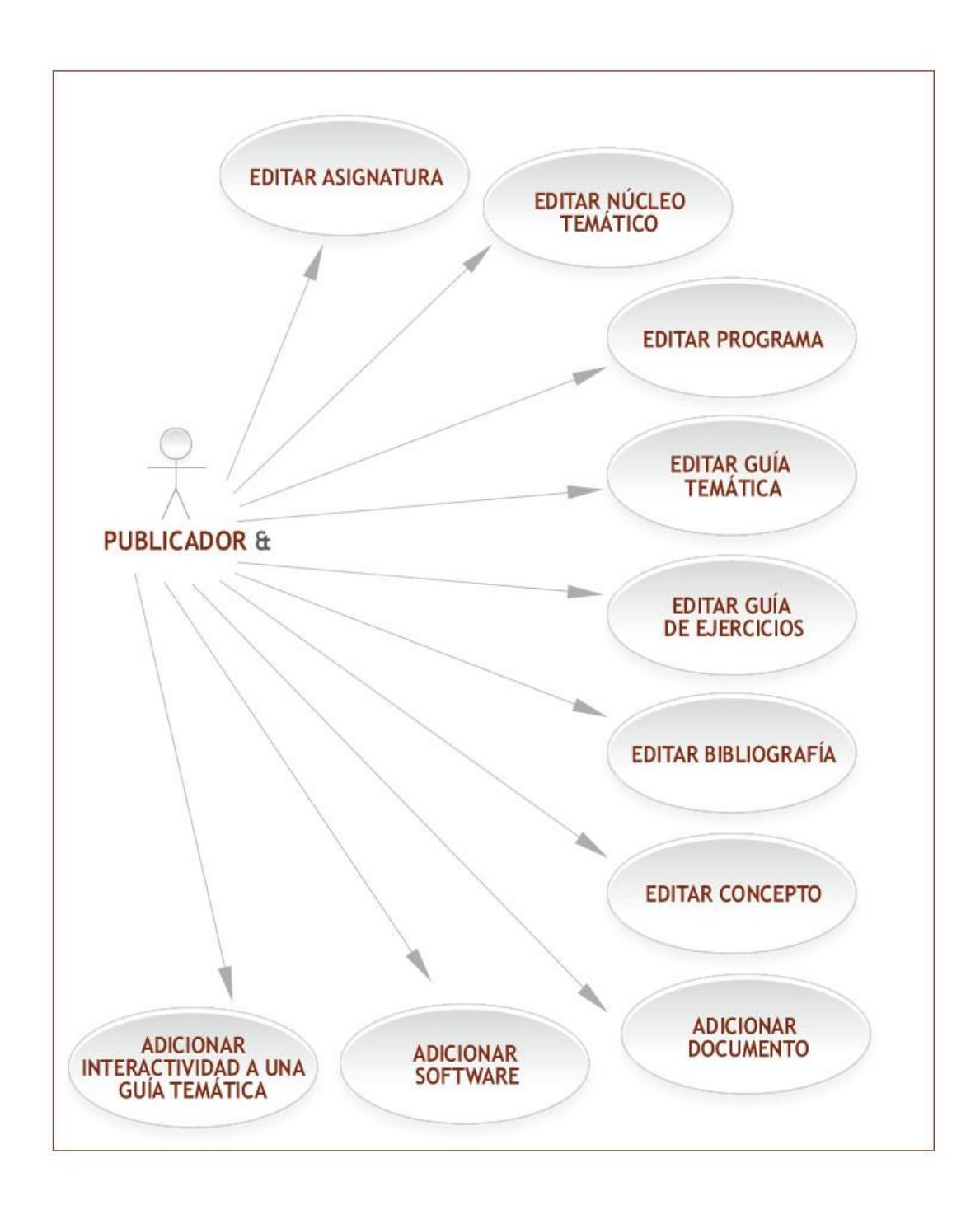

**Fig. 2-4: Diagrama de casos de uso para el usuario publicador o editor.**

Algunos casos de uso engloban a otros y la especificación se da a continuación: **Editar programa:** Los programas se pueden adicionar y actualizar.

**Editar guía temática:** Las guías temáticas se pueden adicionar, actualizar y eliminar.

**Editar guía de ejercicios:** Las guías de ejercicios se pueden adicionar, actualizar y eliminar.

**Editar núcleo temático:** Los núcleos temáticos se pueden adicionar, actualizar y eliminar.

**Editar bibliografía:** Las bibliografías se pueden adicionar y actualizar.

**Editar concepto:** Los conceptos se pueden adicionar, actualizar y eliminar.

**Editar asignatura:** Las asignaturas se pueden adicionar y eliminar.

Como se observa los actores del sistema son los diferentes tipos de usuarios y los casos de uso dependen de los privilegios con que cuenta cada usuario.

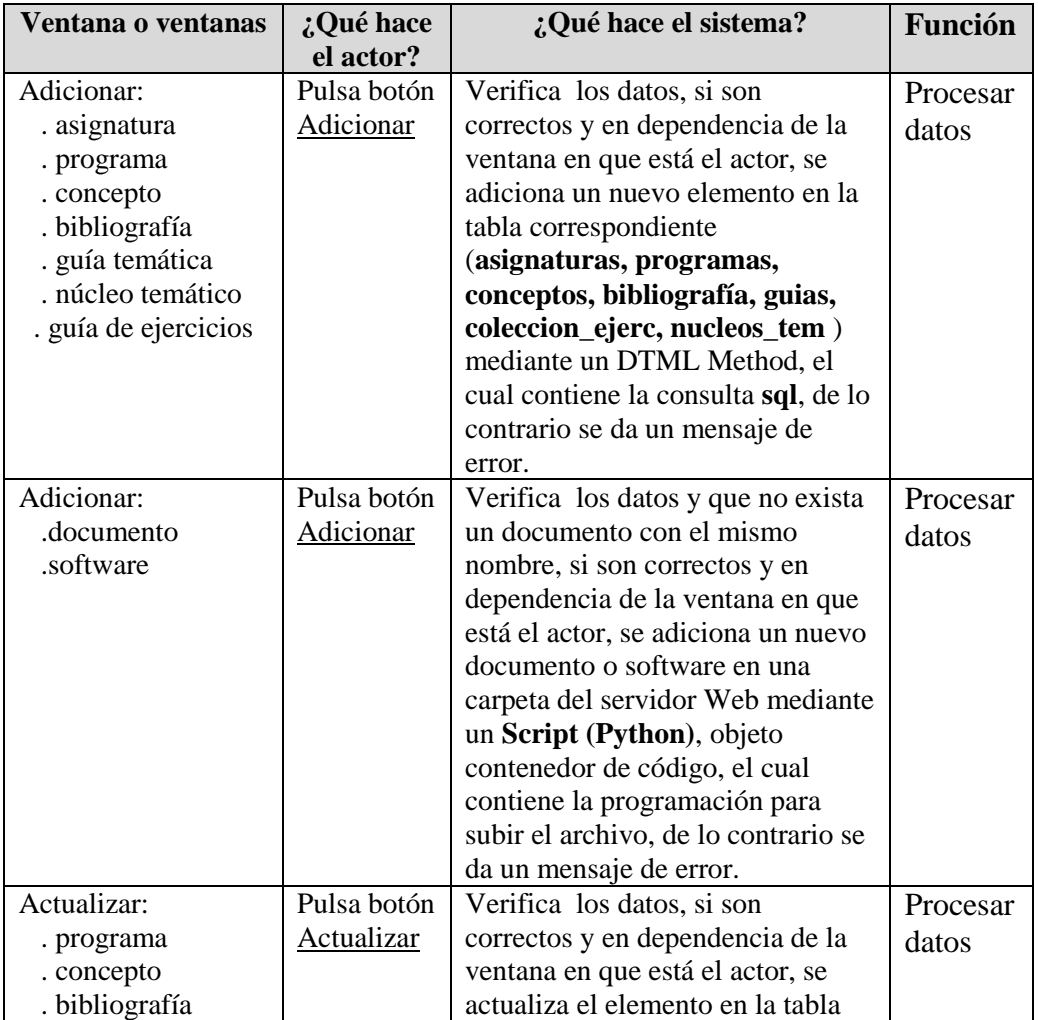
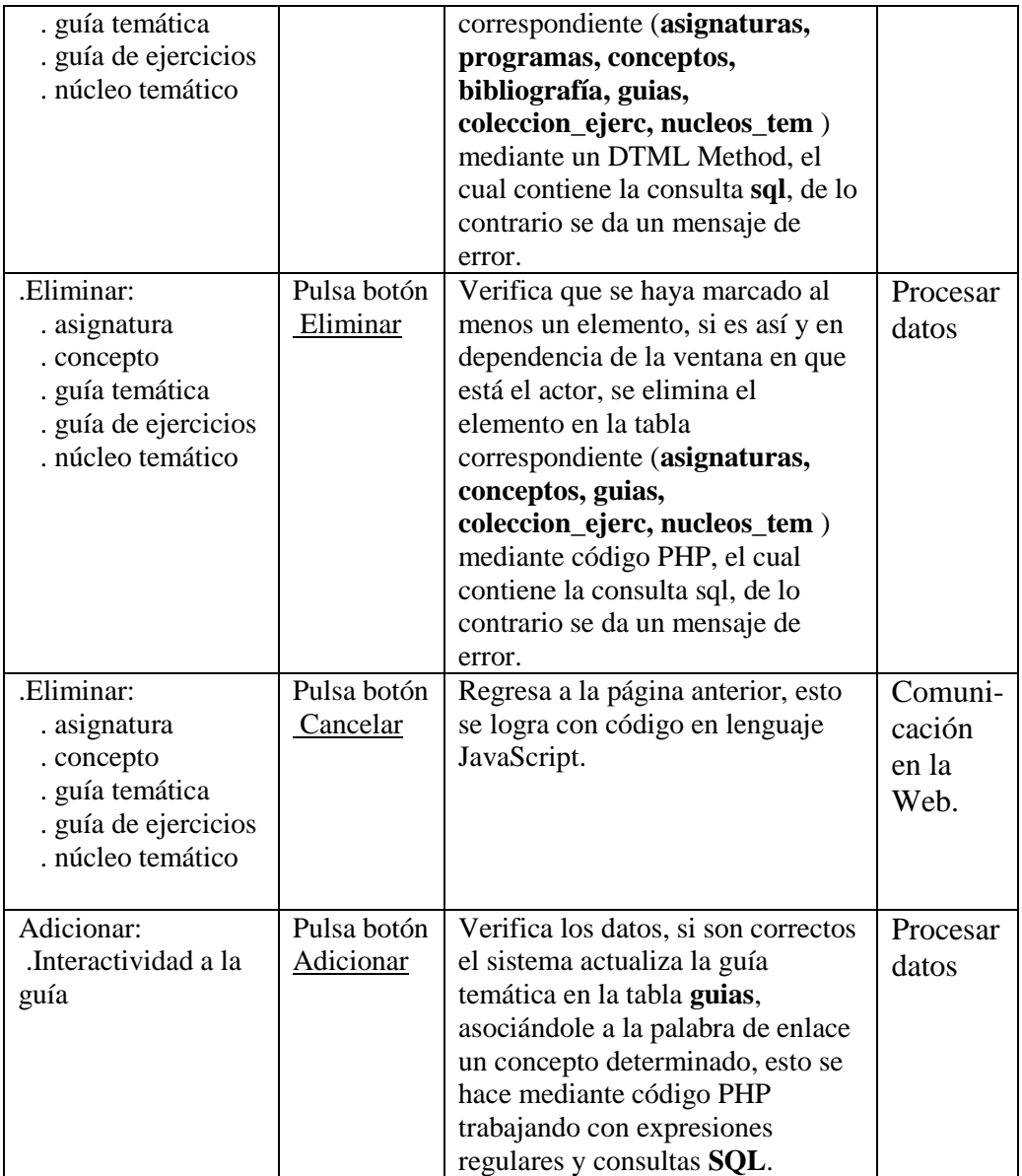

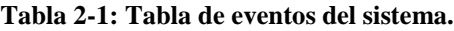

### **2.1.6 Diseño de la base de datos**

Nuestro sistema cuenta con una base de datos implementada en MySQL versión 4.0.13 nt. En esta base de datos se almacena toda la información referente a las carreras, las asignaturas, los programas, las guías temáticas, las guías de ejercicios, las bibliografías, los conceptos y los núcleos temáticos, así como una tabla que almacena la cantidad de

visitas realizadas al sitio. La base de datos cuenta con nueve tablas donde se almacena toda la información necesaria (ver Fig. 2-5).

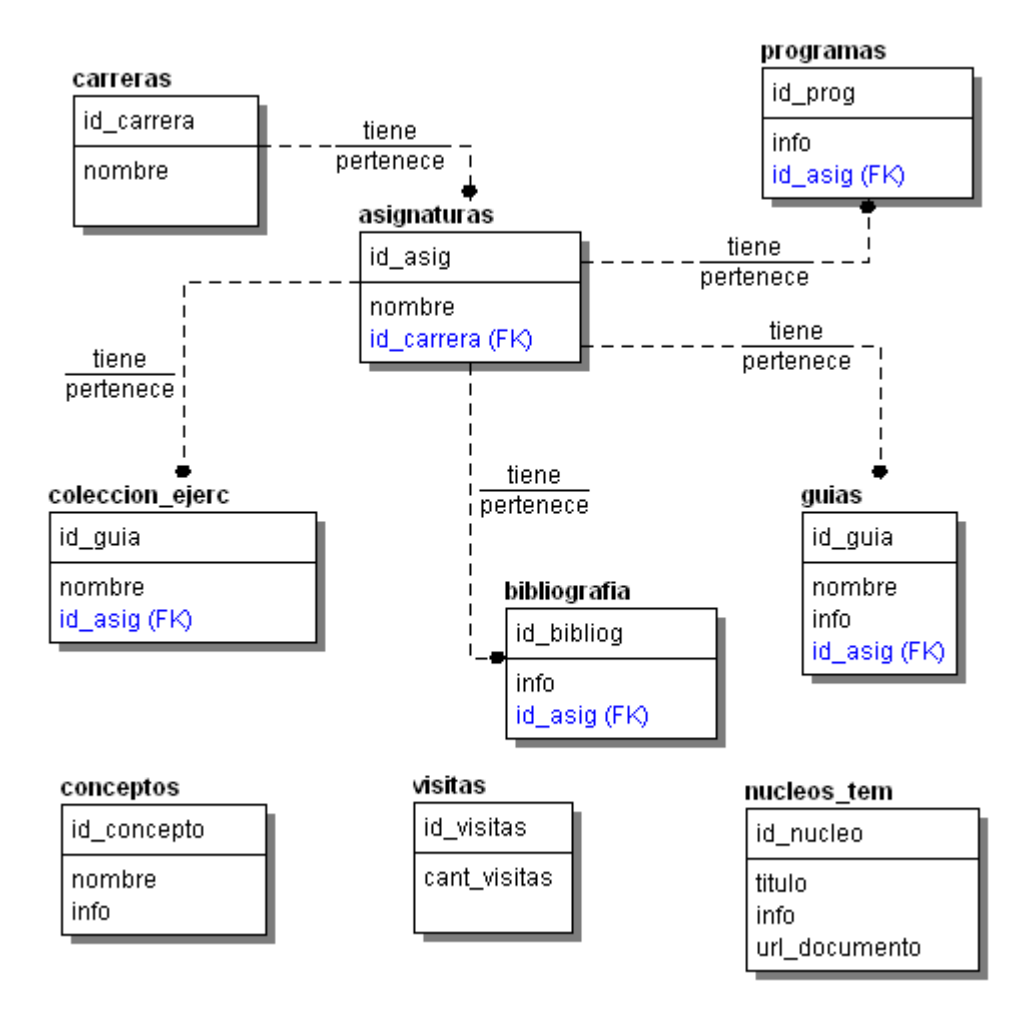

**Fig. 2-5: Diagrama entidad-relación de la base de datos.**

| <b>Tabla</b>    | Descripción                                           |  |  |
|-----------------|-------------------------------------------------------|--|--|
| carreras        | Contiene las carreras                                 |  |  |
| asignaturas     | Contiene las asignaturas de las diferentes carreras   |  |  |
| programas       | Contiene la información de los programas de cada      |  |  |
|                 | asignatura                                            |  |  |
| bibliografía    | Contiene la información de la bibliografía de cada    |  |  |
|                 | asignatura                                            |  |  |
|                 | Contiene la información de las guías de ejercicios de |  |  |
| coleccion_ejerc | cada asignatura                                       |  |  |
| conceptos       | Contiene información sobre conceptos matemáticos      |  |  |
| guias           | Contiene información sobre las guías temáticas de     |  |  |
|                 | cada asignatura                                       |  |  |
| nucleos_tem     | Contiene información sobre los núcleos temáticos      |  |  |
| visitas         | Contiene información sobre las visitas que se han     |  |  |
|                 | realizado al sitio                                    |  |  |

**Tabla 2-2: Descripción de las tablas de la base de datos.**

# **2.2 Selección de la tecnología adecuada**

El software libre es una alternativa para la excesiva globalización corporativa que tiene la potencialidad de acabar con la monopolización de la tecnología para siempre y puede llevar a un nuevo modelo de economía en este sentido [10]. La trascendencia del uso de las herramientas de software, prácticamente en todos los campos de la actividad humana, crea la necesidad de que éstas sean consideradas como un bien cultural esencial para el conjunto de la humanidad. El software libre, allana las diferencias y pone a todos en igualdad de condiciones.

### **2.2.1 La alternativa del Software Libre**

El software hoy en día controla la manera como el mundo vive, se comunica y se hacen los negocios. Los programas propietarios son típicamente secretos, nadie sabe lo que en verdad hacen detrás de bambalinas. El software libre frente al software propietario hace realidad un modelo de producción y desarrollo tecnológico que difiere esencialmente de los modelos económicos imperantes. Que el código de los programas no tenga propietario supone que el conjunto de conocimientos que lo producen pertenece a la

sociedad y asegura la independencia de esta tecnología de los intereses puramente económicos. Una gran empresa puede contar con un equipo de programadores y todas las facilidades para desarrollar un gran proyecto, pero no por eso el individuo que trabaja por su cuenta pierde la oportunidad de competir en el terreno comercial.

### **2.2.2 ¿Qué es Software libre?**

La definición de "Software Libre" surge en 1984 a partir del esfuerzo de un grupo de entusiastas liderados por Richard Stallman, con el objetivo de eliminar las restricciones sobre el copiado, redistribución, entendimiento y modificación de programas de computadoras, así como recuperar el ambiente de camaradería y cooperación que existía en los primeros días de la computación.

"Software Libre" se refiere a la libertad de los usuarios para ejecutar, copiar, distribuir, estudiar, cambiar y mejorar el software. De modo más preciso, se refiere a cuatro libertades de los usuarios del software [3]:

- $\checkmark$  La libertad de usar el programa, con cualquier propósito.
- $\checkmark$  La libertad de estudiar cómo funciona el programa y adaptarlo a sus necesidades.
- $\checkmark$  La libertad de distribuir copias.
- $\checkmark$  La libertad de mejorar el programa y hacer públicas las mejoras a los demás, de modo que toda la comunidad se beneficie. El acceso al código fuente es un requisito.

El propósito de realizar software libre no es ser popular, ni nunca lo ha sido; sino crear software bueno técnicamente y además que no afecte la libertad de las personas que lo usan o distribuyen. Esta es una distinción importante cuando se compara el movimiento del software libre con otros como los de "fuente abierta".

El proyecto GNU (Gnu is Not Unix), que después derivaría en la creación de la Fundación para el Software Libre, ha producido no solo excelentes piezas de código, sino también las licencias utilizadas para proteger estos programas.

Una vez que un producto de software libre ha empezado a circular, rápidamente está disponible a un costo muy bajo o sin costo. Al mismo tiempo, su utilidad no decrece. Esto significa que el software libre se puede caracterizar como un bien público en lugar de un bien privado.

# **2.2.3 ¿Por qué usar software libre?**

Los programas libres no siempre compiten por obtener resultados económicos, pero aún así siempre compiten por una buena reputación y un programa que no se ejecuta satisfactoriamente y da los resultados esperados, nunca tendrá la popularidad que los desarrolladores esperan.

El uso de software libre evita la dependencia tecnológica, fundamentalmente de empresas de países desarrollados, permitiendo la generación de riquezas y recursos nacionales, que quedarían dentro del país. También evita el alto costo que supone el pago de las licencias de software, lo cual eleva el costo total de propiedad (TCO Total Cost of Ownership) de las computadoras.

Razones para usar Software Libre:

- **Libre:** libertad para usar, modificar, regalar o vender los programas de software libre.
- **La copia es legal:** es legal repartir software libre a otras personas. Usar un sistema libre evita en gran medida los problemas de la piratería. Si lo natural es compartir los programas con otras personas, con software libre es legal.
- **Abierto:** se puede usar el código de los programas y modificarlo.
- **Colaborativo:** el modelo de desarrollo de software libre es colaborativo y participativo. Todo se puede modificar o criticar.
- **Ayuda:** existen innumerables grupos de usuarios que se ayudan entre sí a través de Internet.
- **Auditable:** el software libre se puede inspeccionar al disponer de su código fuente.
- **Bajo costo:** de estudios realizados para empresas se han encontrado reducciones de hasta un 30% en TCO (Costo total de propiedad) [3].

Actualmente nuestro país se encuentra inmerso en una gigantesca migración hacia el software libre. El bloqueo que se nos impone limita, entorpece y encarece la adquisición del software propietario necesario para el desarrollo de nuestra sociedad, por esta razón la perspectiva del software libre se abre como solución a esta problemática para el desarrollo de la informática cubana.

### **2.2.4 Las Tecnologías Web**

Las tecnologías Web sirven para acceder a los recursos de conocimiento disponibles en Internet o en las intranets utilizando un navegador. Están muy extendidas por muchas razones: facilitan el desarrollo de sistemas de Gestión del Conocimiento; su flexibilidad en términos de escalabilidad, es decir, a la hora de expandir el sistema; su sencillez de uso y que imitan la forma de relacionarse de las personas, al poner a disposición de todos el conocimiento de los demás, por encima de jerarquías, barreras formales u otras cuestiones. Estas tecnologías pueden llegar a proporcionar recursos estratégicos por lo fácil que es personalizarlas y construir con ellas sistemas de Gestión del Conocimiento propietarios de la empresa [4].

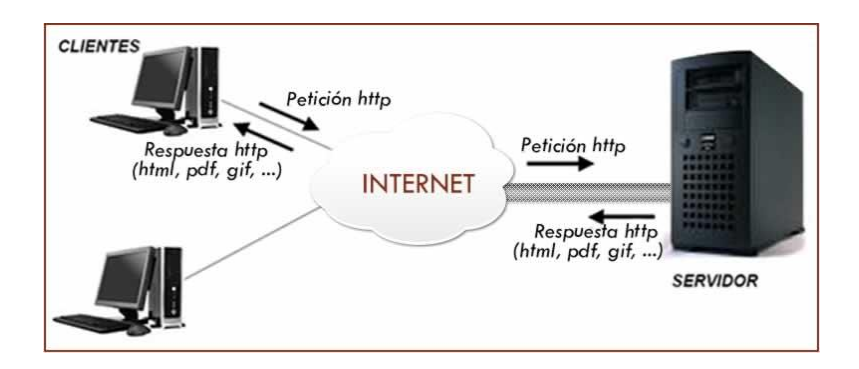

**Fig. 2-6: Arquitectura de las tecnologías Web.**

En la actualidad existe una gran cantidad de productos, cada vez mayor, disponible bajo licencias de software libre. La mayoría se produce por equipos internacionales que cooperan a través de la libre asociación.

Las tecnologías Web no quedan fuera en los logros de esta gigantesca comunidad. El desarrollo basado en consenso y colaboración, soportado en licencias abiertas y pragmáticas, más un deseo de crear productos de alta calidad han devenido en softwares de un respetable nivel que logran competir en el mercado con los softwares propietarios.

Tal es el caso del potente servidor Web Apache, el cual es usado actualmente en más del 68% de los servidores en Internet o el rápido navegador Mozilla Firefox, cuya popularidad crece por día y actualmente goza de ser usado por más de 64 millones de usuarios.

## **2.2.5 ¿Por qué Web?**

Una aplicación con una capa de presentación elaborada para ser consumida desde un navegador Web, permite ser usada en cualquier sistema operativo, convirtiéndose en una aplicación multiplataforma. Además, trae consigo la facilidad de uso, versatilidad y velocidad de interfaz [11].

La capacidad para actualizar y mantener aplicaciones Web sin distribuir ni instalar software en las computadoras de los clientes es la razón clave de su popularidad. Además, alojando la aplicación en un servidor Web dedicado, se logra una disponibilidad total del producto.

Al ser la navegación Web tan popular no se necesita entrenamiento adicional por parte de los clientes para poder manipular la interfase de la aplicación.

### **2.2.6 La plataforma ZOPE**

Una de las primeras definiciones de ZOPE dice así: *"ZOPE es la nueva generación de servidores globales de aplicaciones. Enmarcado en forma de portal Web, programado mediante Python, con absoluta independencia de la plataforma en la que se ejecute y con una muy activa comunidad de usuarios detrás que soportan su carácter Open source, ZOPE es mucho más que un servidor Web"* [12]*.*

Lo que ZOPE nos proporciona es una plataforma de desarrollo Web robusta, claramente orientada a objetos y que soluciona gran parte de los problemas cotidianos de los desarrolladores de aplicaciones Web, facilitando enormemente su trabajo. Así, ZOPE garantiza automáticamente, por citar algunos ejemplos: integridad en las bases de datos, persistencia, control de acceso y herramientas de búsqueda integradas. ZOPE posee además una separación bastante clara entre lógica, datos y presentación. ZOPE se distribuye con una licencia Open Source y está escrito en Python [12].

ZOPE posee un conjunto propio de elementos que se vinculan con los clientes, las bases de datos, los sistemas de archivos y los servidores Web (ver Anexo no.3).

Principales características:

- $\checkmark$  Código abierto.
- $\checkmark$  Multiplataforma.
- $\checkmark$  Incluye servidores propios (HTTP, WebDAV y FTP).
- $\checkmark$  Se divide en tres niveles: datos, lógica de negocio y presentación.
- $\checkmark$  Gestión de usuarios integrada en la aplicación.
- $\checkmark$  Reutilización de código.
- Alto nivel.
- Soporte comercial.

### **2.2.7 ¿Por qué utilizar ZOPE?**

ZOPE ayuda potencialmente a crear sitios Web con menos costos y mucho mas rápido que con otros servidor de aplicaciones. Esto es debido a sus características [13]:

- $\checkmark$  ZOPE es gratuito y es distribuido bajo licencia de software libre. A cambio de las muchas aplicaciones no libres comerciales las cuales son relativamente costosas.
- $\checkmark$  ZOPE permite y apoya los desarrollos de terceros para ser distribuidos como aplicaciones listas para usar. A la par, ZOPE tiene una gran variedad de servicios integrados y módulos disponibles para su uso inmediato. La mayoría de esos componentes, como ZOPE en sí, son gratis y de código abierto. La popularidad de ZOPE es debida a una gran comunidad de desarrolladores. Muchos de los otros servidores de aplicaciones no cuentan con el apoyo de terceros o cuentan con muy pocos plug-ins.
- $\checkmark$  Las aplicaciones creadas en ZOPE pueden escalarse linealmente con el uso de ZOPE Enterprise Objects (ZEO), solución para clusters. Usando ZEO, puede servir una aplicación ZOPE basándose en múltiples computadores sin necesidad de cambiar mucho (sí es necesario cambiar algo) del código de la aplicación. Muchos servidores de aplicaciones no poseen esta escalabilidad de una manera transparente.
- $\checkmark$  ZOPE permite a los desarrolladores crear aplicaciones Web con el solo uso de un navegador Web. Puede ser Mozilla, Internet Explorer, Netscape, OmniWeb, Konqueor, Opera, son todos compatibles para mostrar y manejar el entorno de

desarrollo de ZOPE. ZOPE también permite a los desarrolladores delegar funciones de desarrollo de la aplicación a otros desarrolladores a través de Internet de una manera muy segura usando la misma interfaz. Muy pocos de los demás servidores de aplicaciones proponen este nivel de funcionalidad.

- $\checkmark$  ZOPE provee un granular y extensible entorno de desarrollo. Se puede integrar fácilmente ZOPE con diversos sistemas de autentificación y autorización como LDAP, WindowsNT, y RADIUS simultáneamente, usando módulos prefabricados. Muchas de los otros servidores de aplicaciones solo ofrecen algunos de estos sistemas de autentificación y autorización.
- $\checkmark$  ZOPE permite que equipos de desarrolladores se colaboren entre sí efectivamente. Entornos colaborativos requieren de herramientas que permitan a los usuarios trabajar sin interferir a otro, por eso ZOPE tiene: deshacer, versiones, historial y otras herramientas que ayudan a trabajar seguros y recuperarse de los errores. Muchos de los otros servidores de aplicaciones no ofrecen este tipo de características.
- $\checkmark$  ZOPE corre en las plataformas de sistemas operativos mas difundidas: Linux, Windows NT/2000/XP, Solaris, FreeBSD, NetBSD, OpenBSD y Mac OS X. ZOPE corre también en Windows 98/Me (recomendado solo para propósitos de desarrollo). Muchos de los demás servidores de aplicaciones requieren de un sistema determinado que ellos escogen según el tipo de licencia.
- $\checkmark$  ZOPE puede ser complementado usando el lenguaje interpretado de script Python. Python es popular y fácil de aprender y promueve un rápido desarrollo. Muchas librerías están disponibles para Python, las cuales pueden ser usadas cuando se está desarrollando una aplicación. Muchos de los demás servidores de aplicaciones deben ser extendidos usando lenguajes compilados como Java, lo cual limita la velocidad de desarrollo. Muchos de los demás servidores de aplicaciones usan lenguajes poco conocidos y que no tienen muchas librerías listas para su uso.

# **2.2.8 Ventajas y desventajas de ZOPE**

En la siguiente tabla se hace una comparación de ZOPE con otras dos herramientas donde se evidencian sus ventajas y desventajas [12].

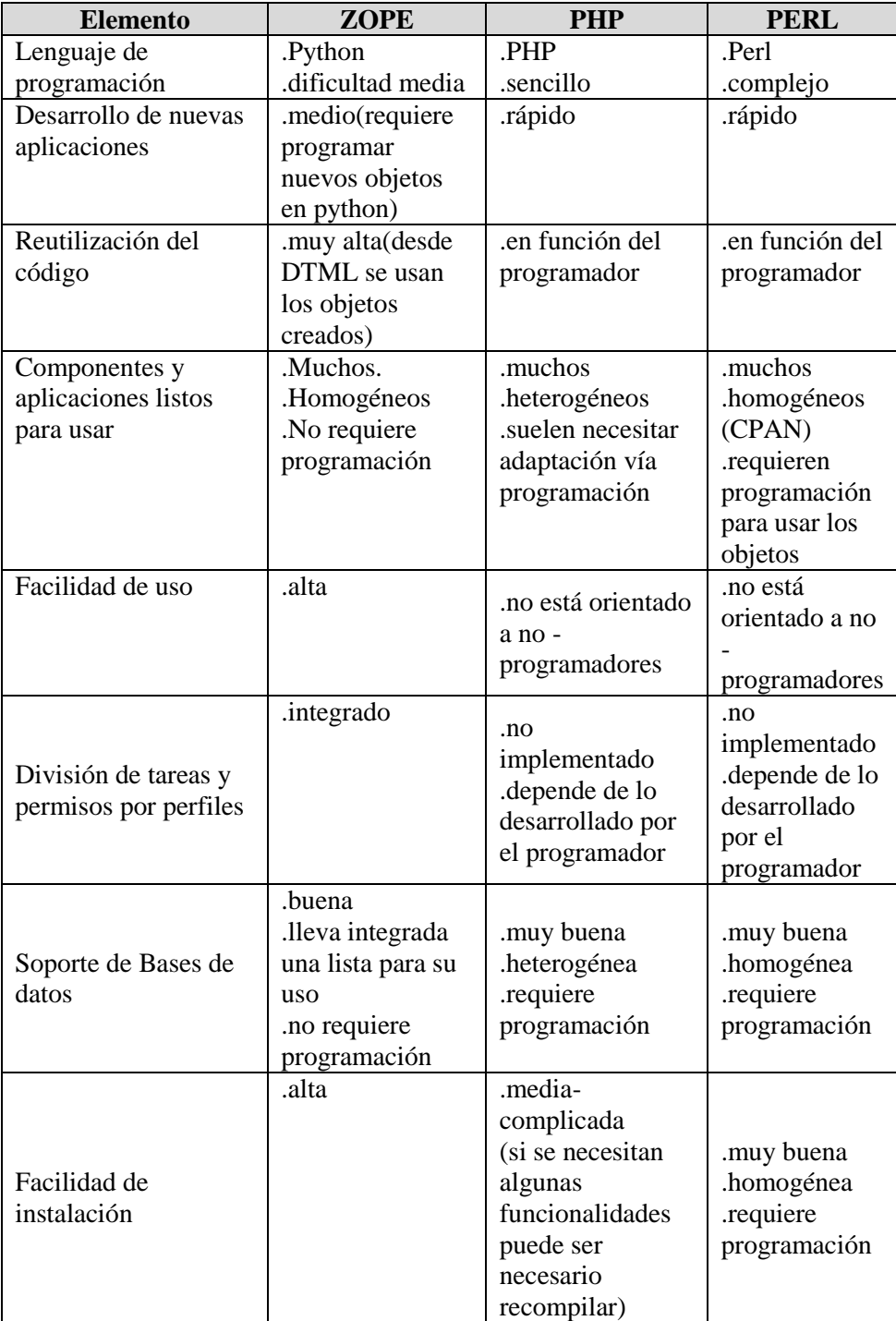

|              | .alta | media-<br>complicada |              |
|--------------|-------|----------------------|--------------|
|              |       | (si se necesitan     | .muy buena   |
| Facilidad de |       | algunas              | .homogénea   |
| instalación  |       | funcionalidades      | .requiere    |
|              |       | puede ser            | programación |
|              |       | necesario            |              |
|              |       | recompilar)          |              |

**Tabla 2-3: Comparación de ZOPE con otras dos herramientas de desarrollo (PHP y PERL).**

Se realizaron pruebas de rendimiento en un Pentium III 866, 256Mb de RAM, y 3 discos duros SCSI en RAID 5 de gran rendimiento y se obtuvieron los resultados plasmados en la siguiente figura.

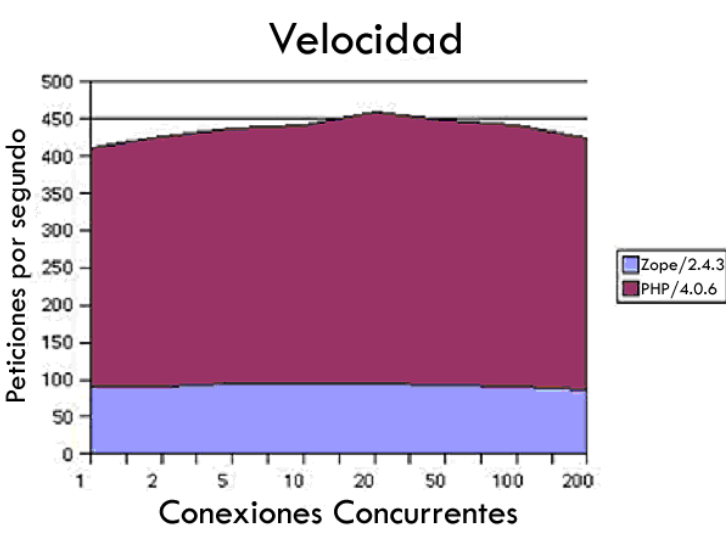

**Figura 2-7: Resultados sobre pruebas de rendimiento realizadas en un Pentium III 866.**

Como se puede observar en esta comparación PHP resulta mucho más rápido que ZOPE. Sin embargo, el rendimiento de ZOPE es muy estable con el número de peticiones, gracias a su servidor Web basado en hebras que trae integrado. Apenas se nota el descenso de rendimiento con el aumento de peticiones. PHP se ve más afectado, fundamentalmente debido al esquema basado en procesos que sigue el servidor Web Apache, pero su mayor rendimiento le convierte en claro vencedor en el aspecto de rendimiento [12].

### **2.2.9 ¿Por qué usar MySQL?**

MySQL es uno de los gestores de base de datos de código abierto más populares actualmente disponibles. Es seguro, rápido y fácil de usar. Fue desarrollado principalmente para manejar grandes bases de datos mucho más rápido que las soluciones existentes Su conectividad, velocidad y seguridad lo hacen un servidor especialmente apropiado para bases de datos y aplicaciones en Internet. MySQL puede ser integrado tanto al ambiente Windows como Linux, permitiendo la migración y creación de aplicaciones para ambos sistemas operativos. Según estándares de comparación MySQL es más rápido que todos sus coterráneos, incluyendo PostgreSQL. Es el más popular, debido a esto, ha sido más probado y experimentado que los demás, permitiéndole adquirir una mayor estabilidad.

Su instalación es muy fácil y bien documentada. Es compatible con incontables plataformas, incluyendo todas las versiones de Windows. Consume muy pocos recursos, tanto de CPU como de memoria. Posee en su distribución potentes herramientas para chequear sus procesos, sus consultas, para recuperar datos corruptos, etc. Posee un excepcional y granulado control de acceso [15].

## **2.2.10 Ventajas y desventajas de MySQL**

Ventajas de MySQL:

- $\checkmark$  Mayor rendimiento.
- $\checkmark$  Mayor velocidad tanto al conectar con el servidor como al ejecutar consultas y demás funciones.
- $\checkmark$  Mejores utilidades de administración (backup, recuperación de errores, etc.).
- $\checkmark$  Aunque se cuelgue no suele perder información ni corromper los datos.
- $\checkmark$  Mejor integración con ZOPE.
- $\checkmark$  No hay límites en el tamaño de los registros.
- $\checkmark$  Mejor control de acceso, o sea, qué usuarios tienen acceso a qué tablas y con qué permisos.

 $\checkmark$  Se comporta mejor que otros gestores de base de datos a la hora de modificar o añadir campos de una tabla.

Desventajas de MySQL:

 $\checkmark$  No cuenta aún con robustos rasgos avanzados del terreno de las base de datos, como son: disparadores, vistas, secuencias, procedimientos de almacenado, cursores, etc. Sin lugar a dudas todo esto atenta con la integridad referencial.

#### **2.2.11 Herramienta de diseño utilizada: CSS**

El órgano rector del Web, el W3C, recomendó el uso de las CSS en diciembre de 1996 con la ratificación de la especificación nivel 1 de CSS. El nivel 1 de CSS describía los atributos para usarse en las páginas HTML. Estos atributos reemplazaron la etiqueta "font" tradicional y otros marcadores de "estilo" como el color y los márgenes. En mayo de 1998, el W3C ratificó el nivel 2 de CSS que añadía capacidades adicionales a la especificación del nivel 1 e introdujo los atributos de posicionamiento. Estos atributos reemplazaron el uso incontrolado (e incorrecto) de la etiqueta "table" para diseñar la presentación de elementos de página. La revisión más reciente a las especificaciones CSS es CSS 2.1, que perfecciona algunos atributos y elimina otros que si acaso tenían algún uso en los navegadores actuales, era muy poco [14].

### **2.2.12 ¿Por qué usar CSS?**

La necesidad de usar CSS y sus ventajas resultantes se pueden dividir en tres áreas principales: flexibilidad, reproducción y accesibilidad.

Al diseñar páginas Web utilizando una sola o varias hojas de estilo externas, se puede aplicar cambios al sitio con sólo modificar la hoja de estilo y luego simplemente cargar la versión modificada.

Sería difícil mover la navegación del sitio de la izquierda de la página a la derecha en un formato tradicional basado en tablas, esto llevaría horas de trabajo repetitivo y tedioso. Por el contrario, al utilizar los atributos de posicionamiento de las CSS (conocidos como CSS-P) para diseñar las páginas, un cambio sencillo al atributo "flote" o al atributo "position" en la hoja de estilo externa actualizaría la página, hay una ventaja adicional, se actualizarían todas las páginas que utilizan esa hoja de estilo en todo el sitio.

Al usar CSS, el navegador puede comenzar de inmediato el proceso de reproducción al recibir el contenido del servidor, pues hay muy poca marcación de presentación en la página.

También hay una ventaja de reproducción oculta cuando se utilizan hojas de estilo externas. En el modo tradicional basado en tablas, los navegadores deben recuperar, analizar y reproducir cada página individualmente. En otras palabras, el navegador trabaja igual de duro para el despliegue de la página número 30 del sitio que para la primera página.

Al implementar las CSS en los diseños, disminuye la cantidad de código que el cliente debe descargar. Con sólo quitar todas las etiquetas de fuente de algunas páginas, se puede reducir la cantidad de código drásticamente y si se cambia completamente a diseños CSS-P, en muchos casos, se puede reducir la cantidad de código en un 50% o más. Menos código, mayor rapidez para cargar páginas.

Al pensar en la accesibilidad, la gran mayoría de los desarrolladores piensan que sólo es cuestión de añadir atributos "alt" a las imágenes, pero es eso y mucho más, las CSS pueden facilitar el trabajo de crear sitios accesibles.

Con las CSS, se pueden definir elementos completamente invisibles en la página: elementos que son invisibles a otras visitas y a su ratón. El lector de pantalla puede utilizar estos elementos para navegar rápida y eficientemente por todo el documento. Al utilizar CSS y su falta de marcación de presentación, lo único que el lector de pantalla encuentra es el propio contenido. Además, al diseñar con CSS-P, comenzará a concentrarse en el "flujo" del contenido en sí y se comienza a considerar el orden lógico en la página [14].

# **2.3 Conclusiones parciales**

De esta forma se logró diseñar e implementar una aplicación que permite a estudiantes y profesores acceder de una forma rápida y sencilla a la información necesaria para su preparación. Se construyó también una herramienta de administración que permite de un modo fácil y seguro suministrar y actualizar el contenido que se muestra en el sitio principal.

# **CAPITULO 3. GUÍA DEL NAVEGADOR**

En nuestro sistema hay tres actores: el usuario anónimo, el publicador o editor y el administrador, cada uno de ellos tiene una forma distinta de navegar en el sitio con propósitos diferentes.

# **3.1 Guía del usuario anónimo**

El usuario anónimo puede acceder al sitio a través de la siguiente dirección:

#### **[http://universimat.uclv.edu.cu](http://universimat.uclv.edu.cu/)**

Una vez que se conecte puede visitar el mapa del sitio, cuyo enlace está ubicado en la parte superior derecha de la página (ver Fig. 3-1), allí podrá ver todas los lugares a los que puede navegar (ver Anexo no.4).

<mark>t</mark>tricio | 晶 Mapa | 岙 Contactos | PBúsqueda

**Fig. 3-1: Menú superior.**

El sistema cuenta con un menú principal (ver Fig. 3-3) con dos secciones principales:

- Carreras: en esta sección se encuentra el enlace a cada una de las carreras que considera el proyecto.
	- $\triangleright$  Ingeniería Agropecuaria.
	- Licenciatura en Contabilidad.
	- $\triangleright$  Ingeniería Agropecuaria.

Cada carrera cuenta con un conjunto de asignaturas y estas a su vez con un programa, guías temáticas, guías de ejercicios y una bibliografía (ver Fig. 3-2).

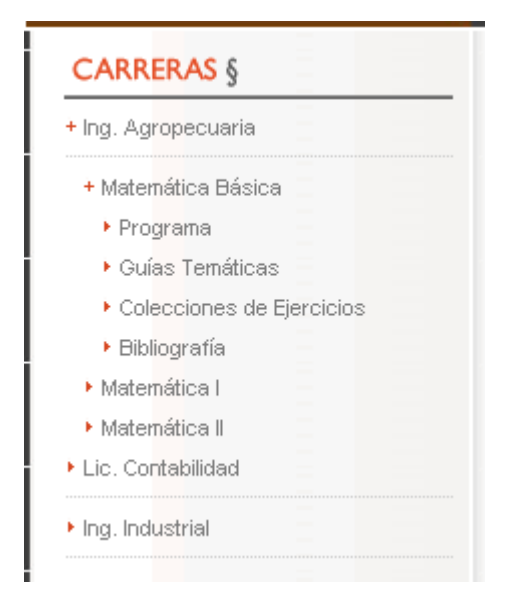

**Fig. 3-2: Menú de carreras desplegado.**

- Útiles: en esta sección se encuentran los enlaces a información de interés.
	- Núcleos Temáticos: Cuando se selecciona esta opción se va a una página donde aparecen todos los núcleos temáticos Ahí podrá escoger el núcleo temático que quiera consultar y el contenido del mismo se mostrará debajo de la lista de núcleos.
	- Conceptos Importantes. Cuando se selecciona esta opción se va a una página donde aparecen todos los conceptos en un combobox. Ahí podrá escoger el concepto que quiera consultar y el contenido del mismo se mostrará debajo.
	- Descarga de Documentos: Cuando se selecciona esta opción se va a una página donde aparecen todos los documentos. Ahí podrá escoger el documento que quiera descargar.
	- Descarga de Programas: Cuando se selecciona esta opción se va a una página donde aparecen todos los programas. Ahí podrá escoger el programa que quiera descargar.

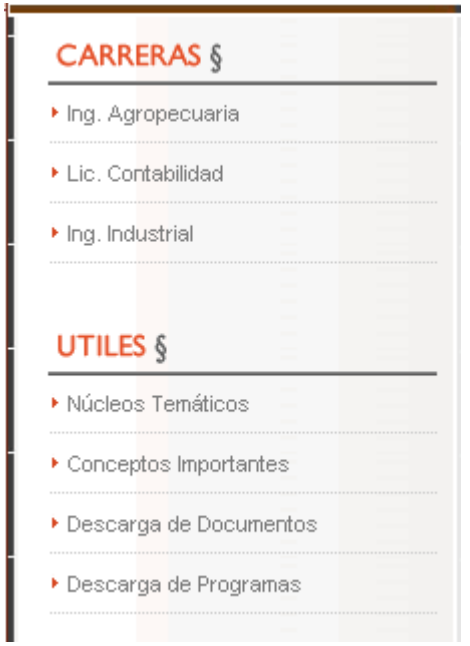

**Fig. 3-3: Menú principal.**

El usuario anónimo tiene la posibilidad de hacer una búsqueda específica sobre lo que desee, para eso puede remitirse a la opción buscar, ubicada en la parte superior derecha del sitio (ver Fig. 3-1). El enlace lo remitirá a la página de búsqueda (ver Fig. 3-4).

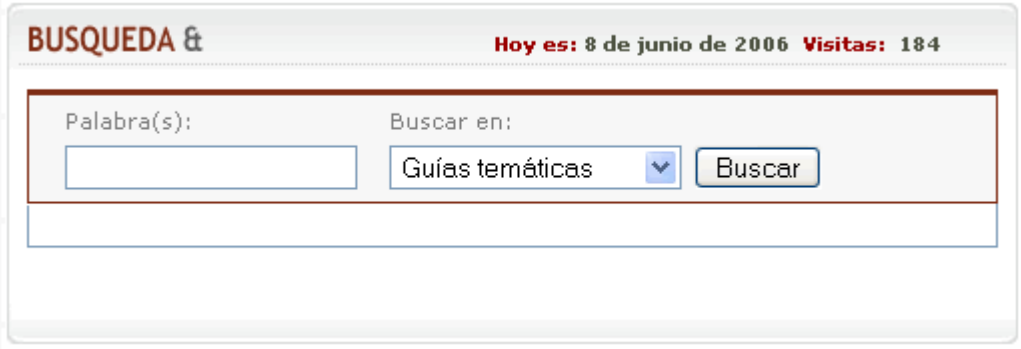

**Fig. 3-4: Búsqueda en el sitio.**

# **3.2 Guía del publicador o editor**

El publicador o editor podrá realizar sus tareas de actualización accediendo a la dirección:

### **<http://universimat.uclv.edu.cu/admin>**

El acceso requiere de un nombre de usuario y contraseña (ver Fig. 3-5). Después de acceder al sitio el publicador cuenta con un menú principal donde se muestran las tareas que puede realizar: adicionar, actualizar y eliminar (ver Fig. 3-6, Fig. 3-7, Fig. 3-8).

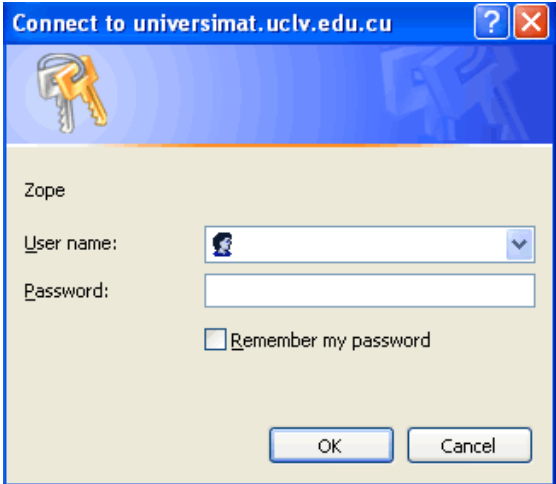

**Fig. 3-5: Ventana mediante la cual se autentifican el publicador y el administrador.**

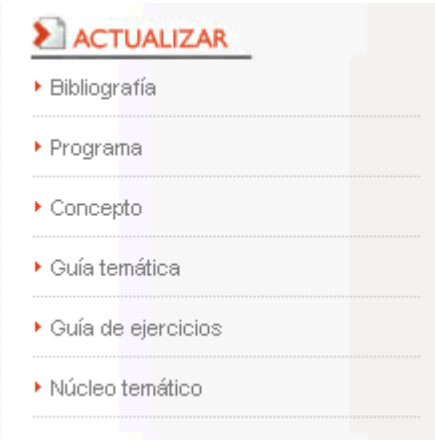

**Fig. 3-6: Menú para actualizar elementos.**

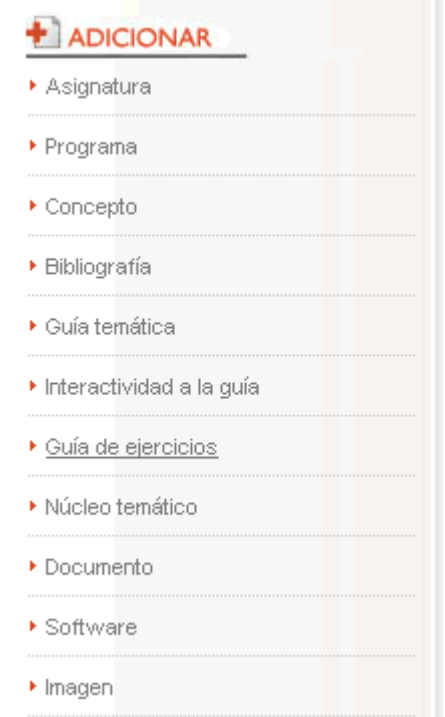

**Fig. 3-7: Menú para adicionar elementos.**

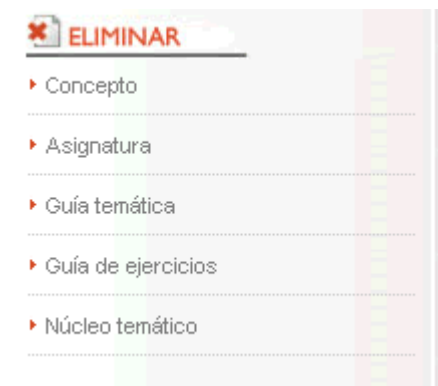

**Fig. 3-8: Menú para eliminar elementos.**

A continuación se describe dicho menú:

#### **Adicionar:**

 **Asignatura:** Para adicionar una asignatura debes de entrar el Nombre de la nueva asignatura y seleccionar la Carrera a la que pertenece (ver Fig. 3-9).

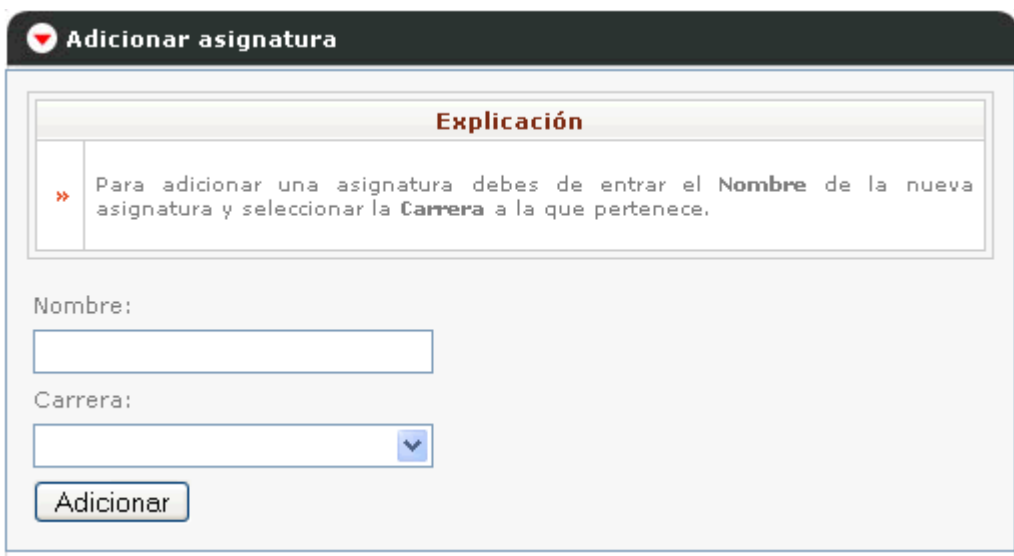

**Fig. 3-9: Formulario para adicionar una asignatura.**

 **Programa:** Para adicionar un programa debe editarlo con la herramienta que se le brinda debajo y seleccionar la Asignatura a la pertenece. En caso de que vaya a insertar una imagen, primero debe de adicionar dicha imagen apoyándose de la opción Adicionar Imagen, debe de tener bien claro el nombre que le dio a la imagen al adicionarla pues con él completará la dirección que se le pide cuando usted escoge la opción Insertar Imagen. La dirección que debe entrar es la siguiente:

http://universimat.uclv.edu.cu/admin/adicionar\_imagen/Images/NombredelaIma gen (ver Anexo no.5).

 **Concepto:** Para adicionar un concepto debe editarlo con la herramienta que se le brinda debajo y entrar el Título**.** En caso de que vaya a insertar una imagen, primero debe de adicionar dicha imagen apoyándose de la opción Adicionar Imagen, debe de tener bien claro el nombre que le dio a la imagen al adicionarla pues con él completará la dirección que se le pide cuando usted escoge la opción Insertar Imagen. La dirección que debe entrar es la siguiente: http://universimat.uclv.edu.cu/admin/adicionar\_imagen/Images/NombredelaIma gen (ver Anexo no.6).

 **Bibliografía:** Para adicionar una bibliografía debe editarla con la herramienta que se le brinda debajo y seleccionar la Asignatura a la que pertenece. En caso de que vaya a insertar una imagen, primero debe de adicionar dicha imagen apoyándose de la opción Adicionar Imagen, debe de tener bien claro el nombre que le dio a la imagen al adicionarla pues con él completará la dirección que se le pide cuando usted escoge la opción Insertar Imagen. La dirección que debe entrar es la siguiente:

http://universimat.uclv.edu.cu/admin/adicionar\_imagen/Images/NombredelaIma gen (ver Anexo no.7).

 **Guía temática:** Para adicionar una guía temática debes entrar el Nombre de la guía, seleccionar la Asignatura a la que pertenece y editarla con la herramienta que se le brinda debajo. En caso de que vaya a insertar una imagen, primero debe de adicionar dicha imagen apoyándose de la opción Adicionar Imagen, debe de tener bien claro el nombre que le dio a la imagen al adicionarla pues con él completará la dirección que se le pide cuando usted escoge la opción Insertar Imagen. La dirección que debe entrar es la siguiente:

http://universimat.uclv.edu.cu/admin/adicionar\_imagen/Images/NombredelaIma gen (ver Anexo no.8).

 **Interactividad a la guía:** Para adicionar interactividad a la guía debe seleccionar la Palabra de enlace (palabra a la que quiere asociar un concepto), seleccionar el Concepto a asociar y seleccionar la Guía temática donde va a realizar esta operación (ver Fig. 3-10).

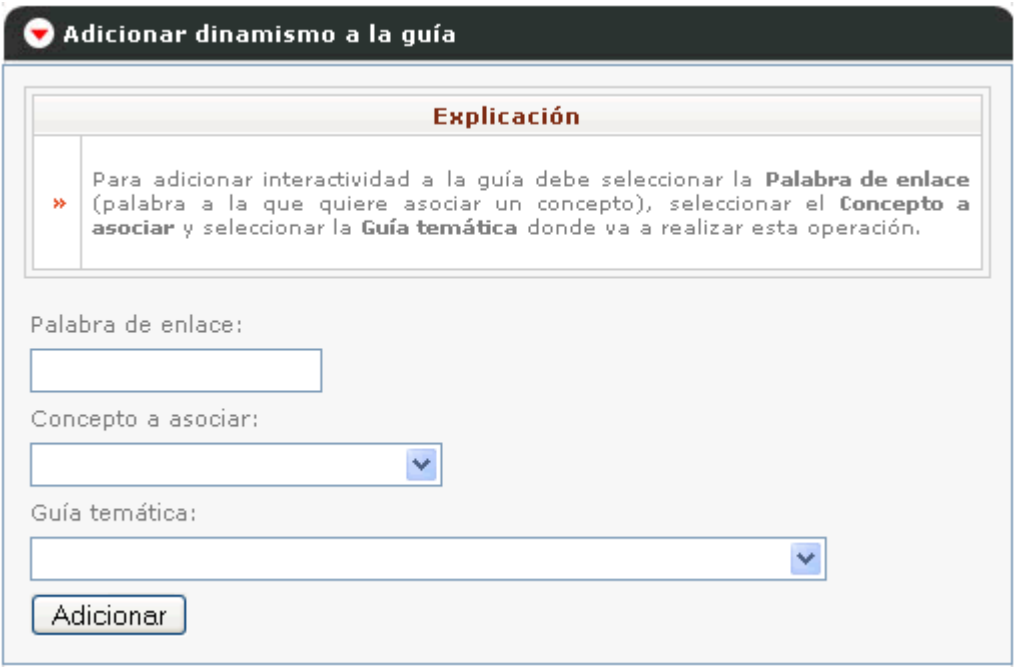

**Fig. 3-10: Formulario para adicionar dinamismo a una guía temática.**

- **Guía de ejercicios:** Para adicionar una guía de ejercicios debes entrar el Nombre de la guía, seleccionar la Asignatura a la que pertenece y editarla con la herramienta que se le brinda debajo. En caso de que vaya a insertar una imagen, primero debe de adicionar dicha imagen apoyándose de la opción Adicionar Imagen, debe de tener bien claro el nombre que le dio a la imagen al adicionarla pues con él completará la dirección que se le pide cuando usted escoge la opción Insertar Imagen. La dirección que debe entrar es la siguiente: http://universimat.uclv.edu.cu/admin/adicionar\_imagen/Images/NombredelaIma gen (ver Anexo no.9).
- **Núcleo temático:** Para adicionar un núcleo temático debes entrar el Título del mismo, el Nombre del documento donde está la versión para descargar (debe de haber adicionado antes este documento con este mismo nombre) y editar el núcleo temático con la herramienta que se le brinda debajo. En caso de que vaya a insertar una imagen, primero debe de adicionar dicha imagen apoyándose de la opción Adicionar Imagen, debe de tener bien claro el nombre que le dio a la imagen al adicionarla pues con él completará la dirección que se le pide cuando

usted escoge la opción Insertar Imagen. La dirección que debe entrar es la siguiente:

http://universimat.uclv.edu.cu/admin/adicionar\_imagen/Images/NombredelaIma gen (ver Anexo no.10).

 **Documento:** Para adicionar un documento debe buscar el fichero correspondiente y darle un Título al mismo (ver Fig. 3-11).

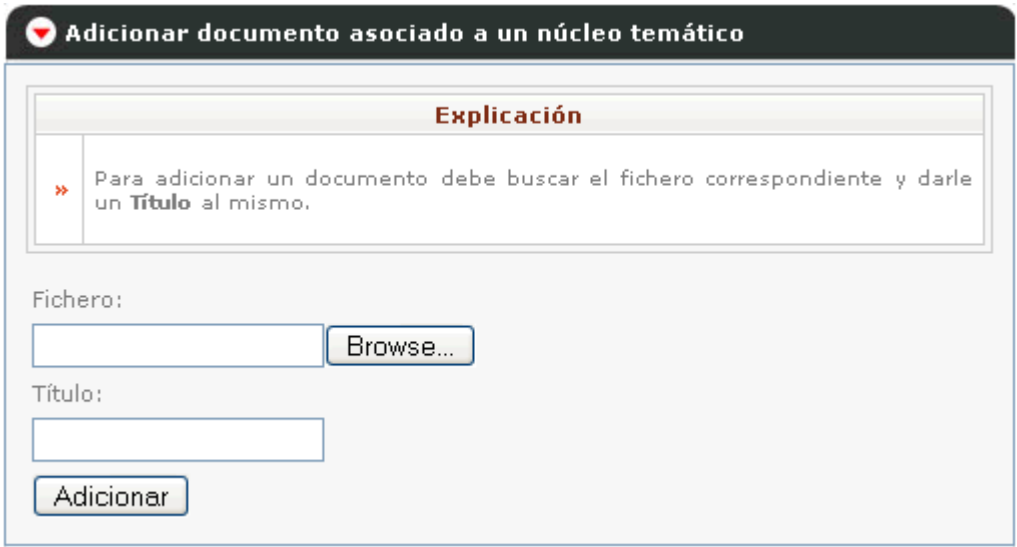

**Fig. 3-11: Formulario para adicionar un documento asociado a un núcleo temático.**

 **Software:** Para adicionar un software debe buscar el fichero correspondiente y darle un Título al mismo (ver Fig. 3-12).

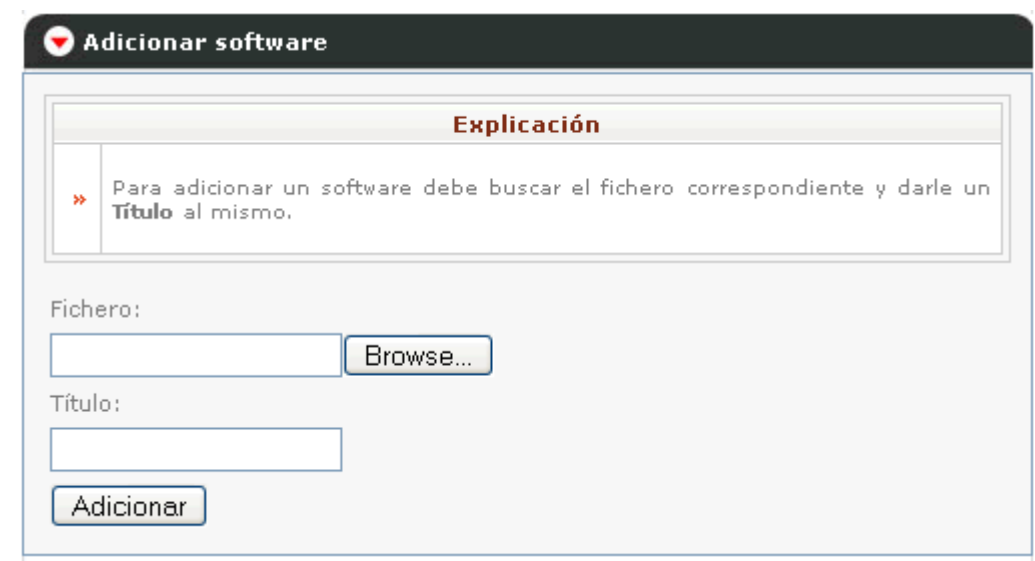

**Fig. 3-12: Formulario para adicionar un software.**

### **Actualizar:**

 **Bibliografía:** Para actualizar una bibliografía debe de seleccionar la Asignatura a la que pertenece la misma y luego debe editarla con la herramienta que se le brinda debajo. En caso de que vaya a insertar una imagen, primero debe de adicionar dicha imagen apoyándose de la opción Adicionar Imagen, debe de tener bien claro el nombre que le dio a la imagen al adicionarla pues con él completará la dirección que se le pide cuando usted escoge la opción Insertar Imagen. La dirección que debe entrar es la siguiente:

http://universimat.uclv.edu.cu/admin/adicionar\_imagen/Images/NombredelaIma gen (ver Fig. 3-13).

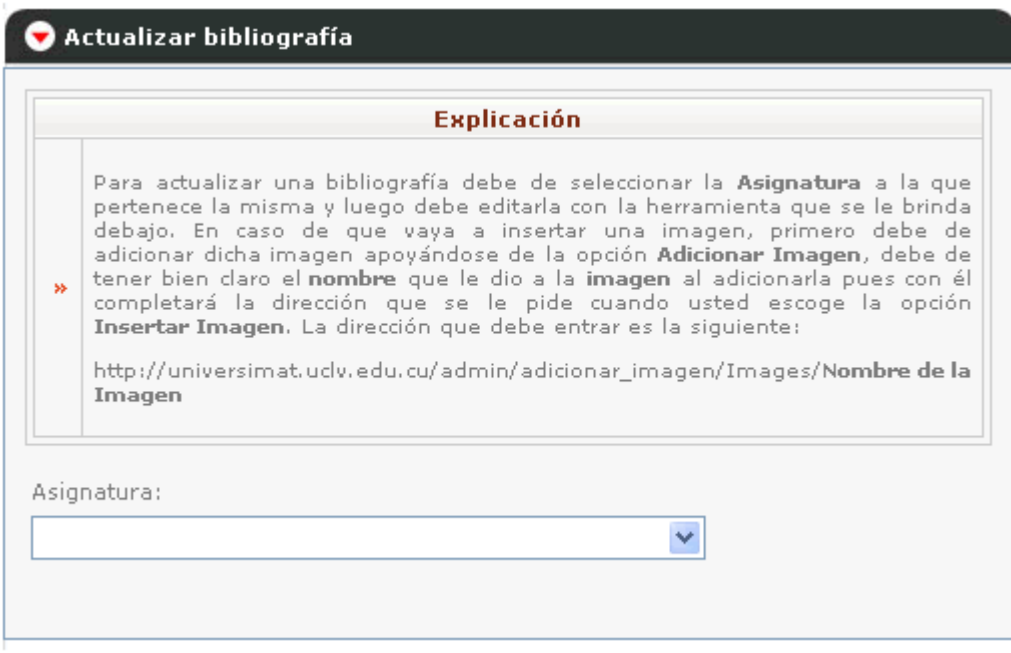

**Fig. 3-13: Formulario para actualizar una bibliografía.**

 **Programa:** Para actualizar un programa debe de seleccionar la Asignatura a la que pertenece y luego debe editarla con la herramienta que se le brinda debajo. En caso de que vaya a insertar una imagen, primero debe de adicionar dicha imagen apoyándose de la opción Adicionar Imagen, debe de tener bien claro el nombre que le dio a la imagen al adicionarla pues con él completará la dirección que se le pide cuando usted escoge la opción Insertar Imagen. La dirección que debe entrar es la siguiente:

http://universimat.uclv.edu.cu/admin/adicionar\_imagen/Images/NombredelaIma gen (ver Fig. 3-14).

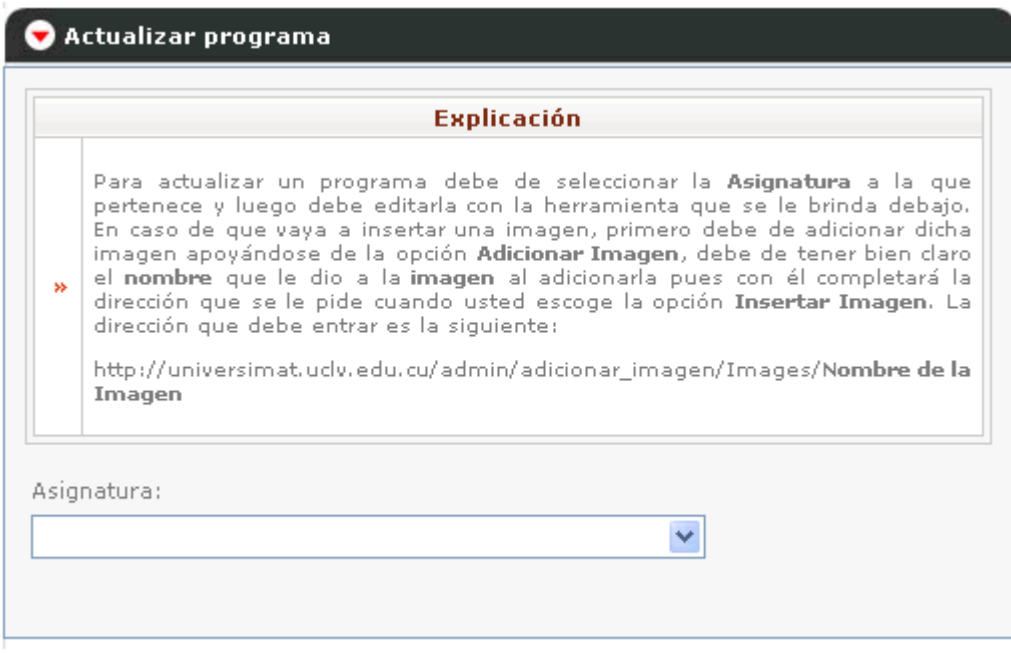

**Fig. 3-14: Formulario para actualizar un programa.**

 **Concepto:** Para actualizar un concepto debe seleccionar el **Concepto** y luego debe editarlo con la herramienta que se le brinda debajo. En caso de que vaya a insertar una imagen, primero debe de adicionar dicha imagen apoyándose de la opción Adicionar Imagen, debe de tener bien claro el nombre que le dio a la imagen al adicionarla pues con él completará la dirección que se le pide cuando usted escoge la opción Insertar Imagen. La dirección que debe entrar es la siguiente:

http://universimat.uclv.edu.cu/admin/adicionar\_imagen/Images/NombredelaIma gen (ver Fig. 3-15).

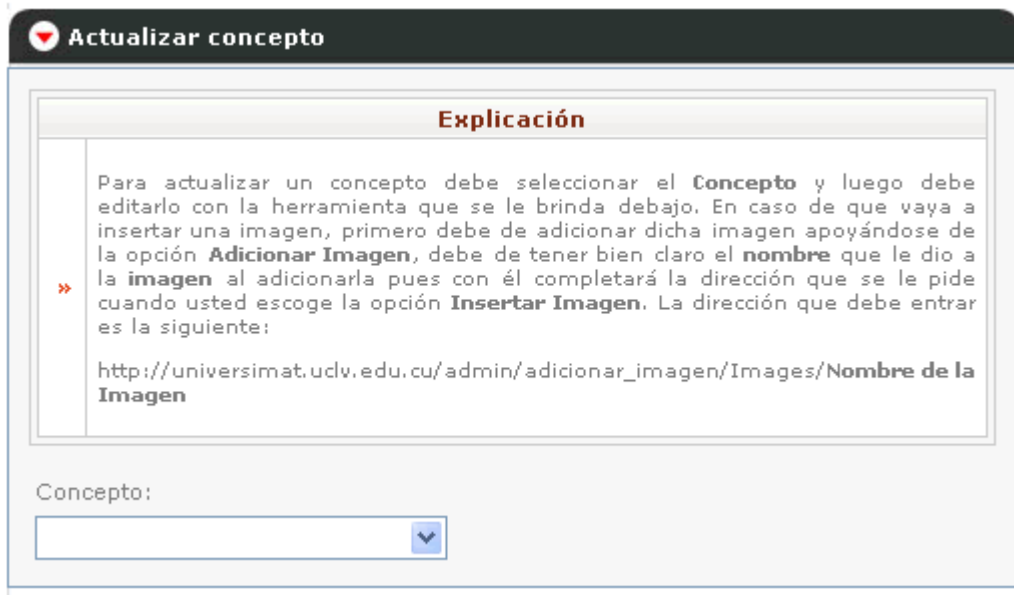

**Fig. 3-15: Formulario para actualizar un concepto.**

 **Guía temática:** Para adicionar una guía temática debes entrar el Nombre de la guía, seleccionar la Asignatura a la que pertenece y editarla con la herramienta que se le brinda debajo. En caso de que vaya a insertar una imagen, primero debe de adicionar dicha imagen apoyándose de la opción Adicionar Imagen, debe de tener bien claro el nombre que le dio a la imagen al adicionarla pues con él completará la dirección que se le pide cuando usted escoge la opción Insertar Imagen. La dirección que debe entrar es la siguiente:

http://universimat.uclv.edu.cu/admin/adicionar\_imagen/Images/NombredelaIma gen (ver Fig. 3-16).

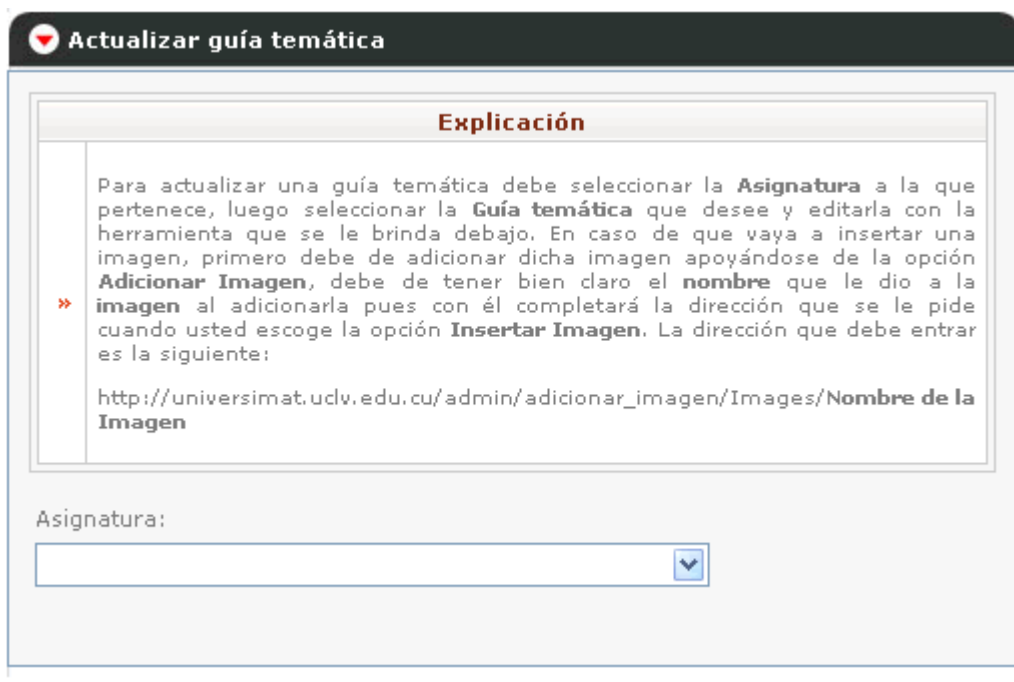

**Fig. 3-16: Formulario para actualizar una guía temática.**

 **Guía de ejercicios:** Para adicionar una guía de ejercicios debes entrar el Nombre de la guía, seleccionar la Asignatura a la que pertenece y editarla con la herramienta que se le brinda debajo. En caso de que vaya a insertar una imagen, primero debe de adicionar dicha imagen apoyándose de la opción Adicionar Imagen, debe de tener bien claro el nombre que le dio a la imagen al adicionarla pues con él completará la dirección que se le pide cuando usted escoge la opción Insertar Imagen. La dirección que debe entrar es la siguiente:

http://universimat.uclv.edu.cu/admin/adicionar\_imagen/Images/NombredelaIma gen (ver Fig. 3-17).

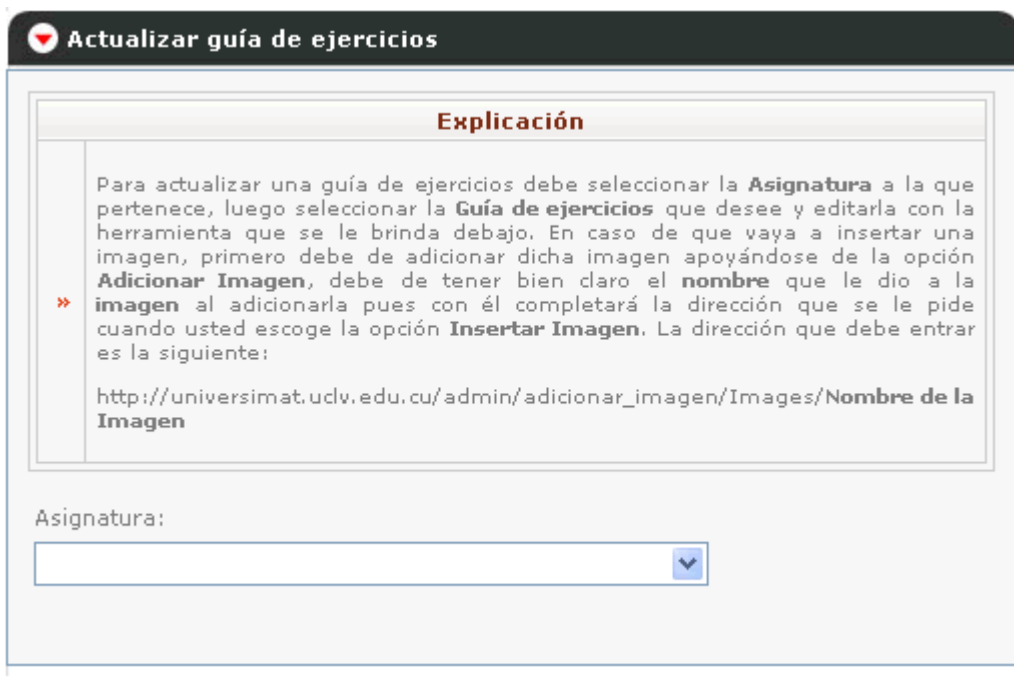

**Fig. 3-17: Formulario para actualizar una quía de ejercicios.**

 **Núcleo temático:** Para actualizar un núcleo temático debe seleccionar el Núcleo temático y editarlo con la herramienta que se le brinda debajo. En caso de que vaya a insertar una imagen, primero debe de adicionar dicha imagen apoyándose de la opción Adicionar Imagen, debe de tener bien claro el nombre que le dio a la imagen al adicionarla pues con él completará la dirección que se le pide cuando usted escoge la opción Insertar Imagen. La dirección que debe entrar es la siguiente:

http://universimat.uclv.edu.cu/admin/adicionar\_imagen/Images/NombredelaIma gen (ver Fig. 3-18).

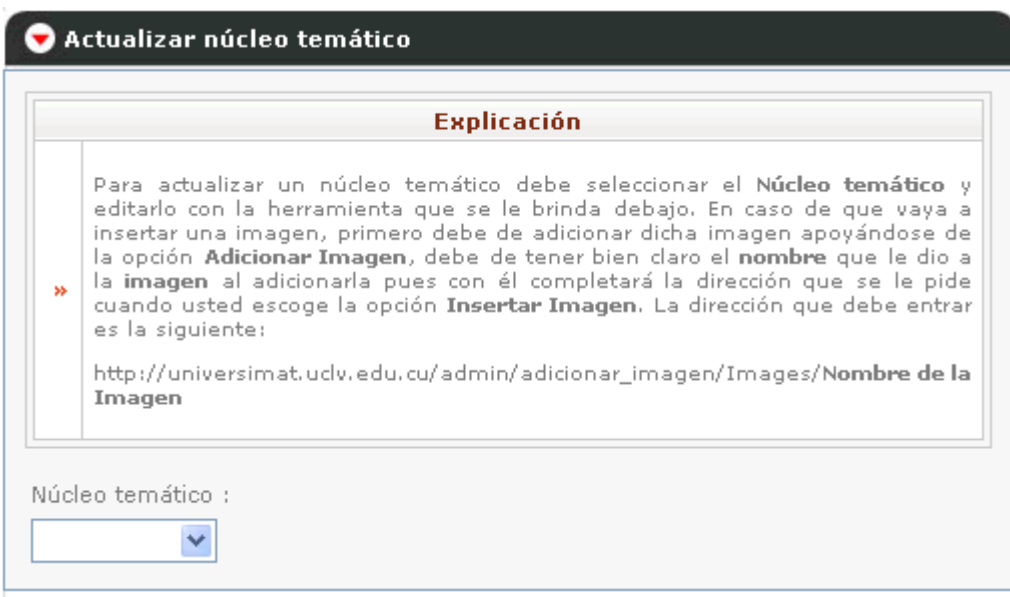

**Fig. 3-18: Formulario para actualizar un núcleo temático.**

### **Eliminar:**

 **Concepto:** Para efectuar una eficaz eliminación debe seleccionar uno o más conceptos (ver Fig. 3-19).

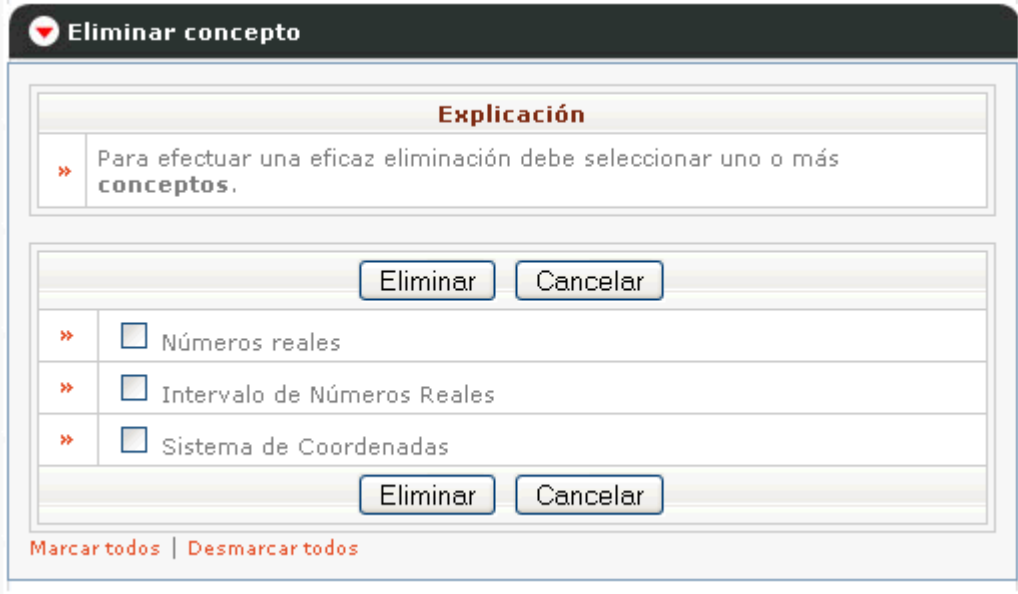

**Fig. 3-19: Formulario para eliminar un concepto.**

 **Asignatura:** Para efectuar una eficaz eliminación debe seleccionar una o más asignaturas (ver Fig. 3-20).

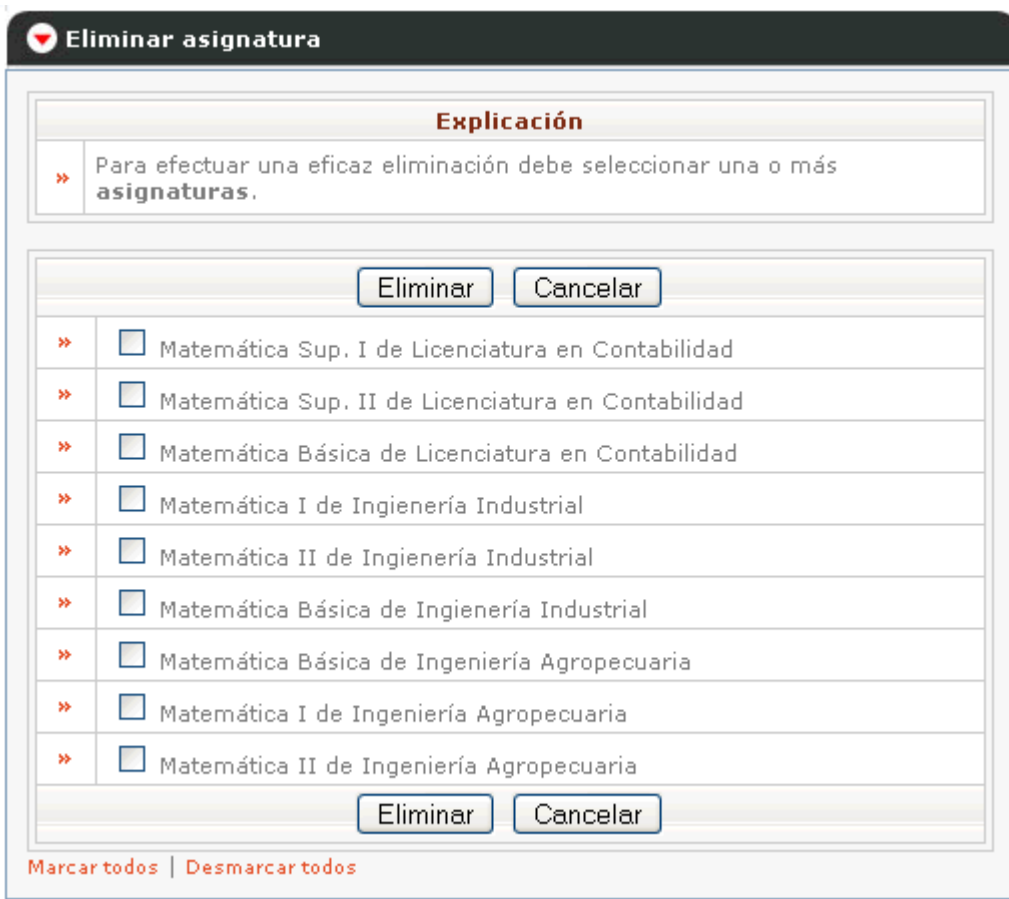

**Fig. 3-20: Formulario para eliminar una asignatura.**

 **Guía temática:** Para efectuar una eficaz eliminación debe seleccionar una o más asignaturas (ver Fig. 3-21).

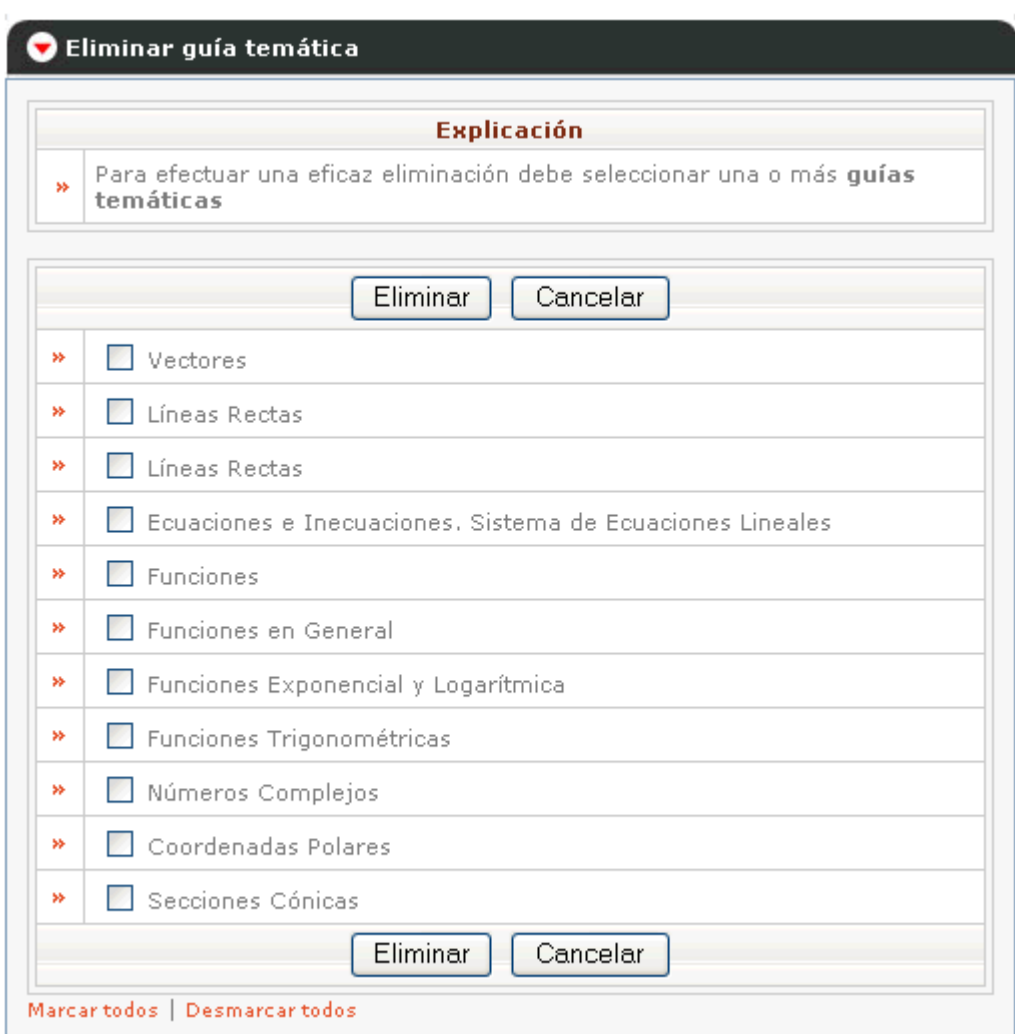

**Fig. 3-21: Formulario para eliminar una guía temática.**

 **Guía de ejercicios:** Para actualizar una guía de ejercicios debe seleccionar la Asignatura a la que pertenece, luego seleccionar la **Guía de ejercicios** que desee y realizar los cambios (ver Fig. 3-22).

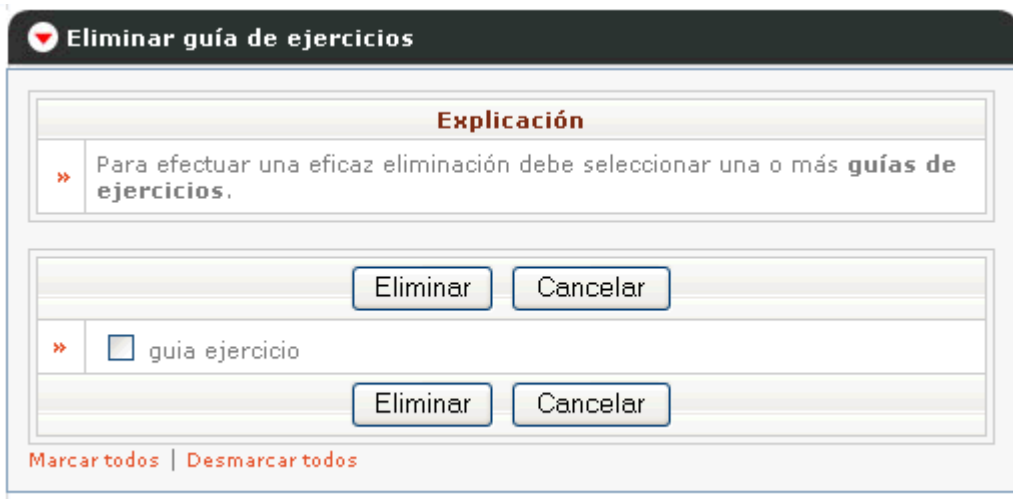

#### **Fig. 3-22: Formulario para eliminar una guía de ejercicios.**

 **Núcleo temá**tico: Para efectuar una eficaz eliminación debe seleccionar uno o más núcleos temáticos (ver Fig. 3-23)**.**

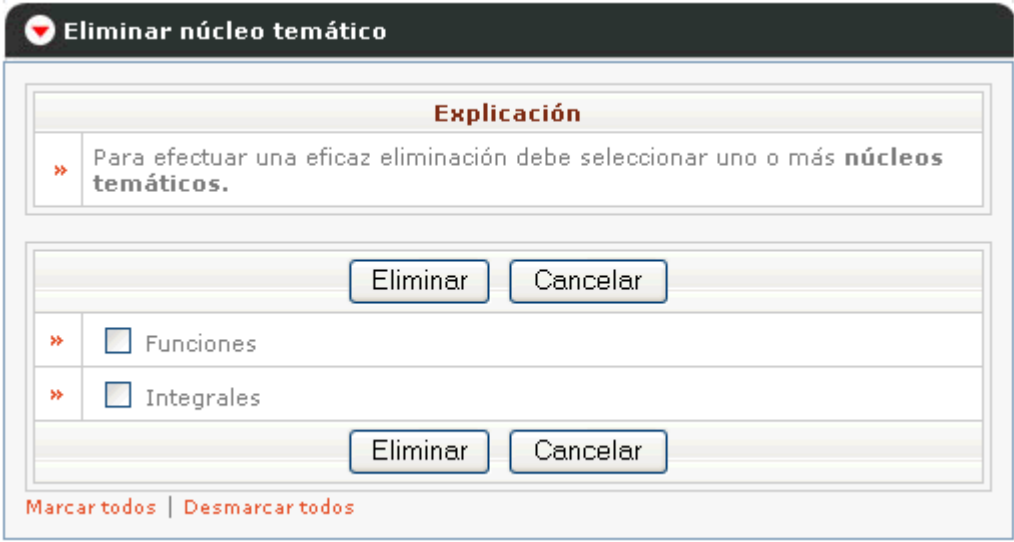

**Fig. 3-23: Formulario para eliminar un núcleo temático.**

# **3.3 Guía del administrador**

El administrador podrá realizar sus tareas de administración accediendo a la dirección:

### **<http://universimat.uclv.edu.cu/admin/manage>**

El acceso requiere de un nombre de usuario y contraseña (ver Fig. 3-5). Después de estar en el ZMI (Zope Manager Interface), el administrador puede acceder a una carpeta con el nombre acl\_users (ver Fig. 3-24) en la cual puede crear, actualizar y eliminar usuarios (ver Fig. 3-25, Fig. 3-26), así como establecer nuevos roles y delegar determinados permisos sobre carpetas y ficheros (ver Fig. 3-27, Fig. 3-28) a través del "tabsheet" Security (ver Fig. 3-29).

| Contents<br>View<br>Properties                             |  |  |  |  |
|------------------------------------------------------------|--|--|--|--|
| Folder at /admin                                           |  |  |  |  |
|                                                            |  |  |  |  |
|                                                            |  |  |  |  |
|                                                            |  |  |  |  |
| <b>Type Name</b>                                           |  |  |  |  |
| 道 Explicacion.html                                         |  |  |  |  |
| <u>k)</u> Explicacion.html.LCK                             |  |  |  |  |
| acl_users (User Folder)                                    |  |  |  |  |
| actualizar_bibliog (Actualizar bibliografía)               |  |  |  |  |
| actualizar_concepto (Actualizar concepto)                  |  |  |  |  |
| actualizar_guia_ejercicios (Actualizar guía de ejercicios) |  |  |  |  |
| ] actualizar_guia_tematica (Actualizar guía temática)      |  |  |  |  |
| actualizar_nucleo (Actualizar núcleo temático)             |  |  |  |  |
| dia actualizar_prog (Actualizar programa)                  |  |  |  |  |
| dicionar_asig (Adicionar asignatura) [1]                   |  |  |  |  |
| adicionar_bibliog (Adicionar bibliografía)                 |  |  |  |  |

**Fig. 3-24: Ubicación de la carpeta acl\_users en el ZMI.**
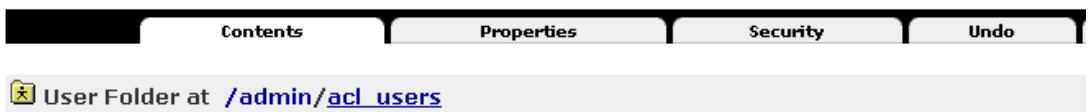

The following users have been defined. Click on the name of a user to edit that user.

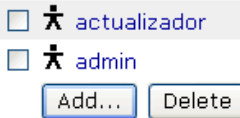

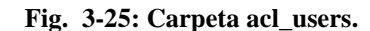

# Change User Name actualizador New Password (Confirm) **Domains** Roles Manager<sup>4</sup> Owner admin Change

**Fig. 3-26: Actualizar un usuario.**

#### Save Changes

You can define new roles by entering a role name and clicking the "Add Role" button.

#### **User defined roles**

|       | Add Role    |
|-------|-------------|
| admin | Delete Role |

**Fig. 3-27: Añadir y eliminar roles.**

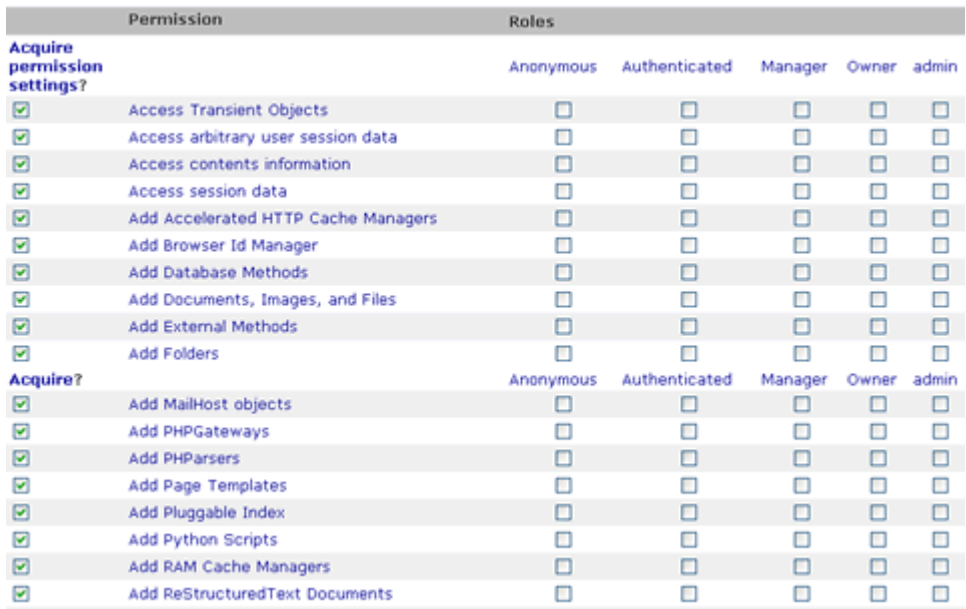

#### **Fig. 3-28: Establecer permisos a una carpeta o fichero.**

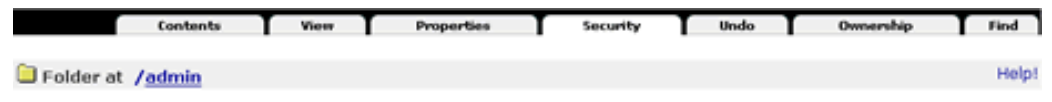

The listing below shows the current security settings for this item. Permissions are rows and roles are columns.<br>Checkboxes are used to indicate where roles are assigned permissions. You can also assign **local roles** to us give users extra roles in the context of this object and its subobjects.

When a role is assigned to a permission, users with the given role will be able to perform tasks associated with the<br>permission on this item. When the Acquire permission settings checkbox is selected then the containing ob in addition to selecting to acquire permissions.

**Fig. 3-29: Tabsheet Security.**

# **CONCLUSIONES**

Las tecnologías de la información y la comunicación juegan un papel fundamental para llevar a cabo las nuevas transformaciones educativas en la Educación Superior cubana, basadas principalmente en los principios de la educación a distancia.

Los sitios Web educativos, para conseguir un proceso enseñanza-aprendizaje, deben cumplir con determinadas características tales como: facilidad de uso, calidad del entorno audiovisual, calidad en los contenidos, sistemas de navegación e interacción, originalidad y uso de tecnología avanzada, capacidad de motivación, adecuación a los usuarios, potencialidad de los recursos didácticos y fomento de la iniciativa y el auto aprendizaje.

Se logró implementar una aplicación que permite acceder de una forma rápida y sencilla a información referente a las matemáticas en tres carreras fundamentales: Ingeniería Industrial, Ingeniería Agropecuaria y Licenciatura en Contabilidad. Se construyó también una herramienta de administración que permite suministrar y actualizar el contenido que se muestra en el sitio principal.

Ambas aplicaciones pueden ser instaladas en cualquier sistema operativo ya que fueron implementadas utilizando Zope como plataforma de desarrollo y MySQL como servidor de base de datos, herramientas multiplataformas.

# **RECOMENDACIONES**

- Seguir con mucha precisión cada una de las características a cumplir por una aplicación Web con fines educativos.
- Utilizar Zope como una alternativa para el desarrollo de aplicaciones Web.
- Ampliar la aplicación realizada con el objetivo de incluir otras carreras en el proyecto.

# **REFERENCIAS BIBLIOGRÁFICAS**

- [1] Benítez, F., Dimas, Berta. La universalización de la Educación Superior en Cuba. Forjando una sociedad del conocimiento, sustentable. Febrero, 2005, Cuba. [http://www.monografias.com/trabajos20/universalizacion-escuela](http://www.monografias.com/trabajos20/universalizacion-escuela-%20%20%20%20%20%20%20%20%20%20%20%20%20%20%20%20%20%20%20%20%20%20%20%20%20%20%20%20%20%20%20%20%20%20%20%20%20%20%20%20%20%20%20%20%20%20%20%20%20%20%20%20%20%20%20%20%20%20%20%20%20%20%20%20%20%20%20%20%20%20%20%20%20%20%20%20%20%20cuba/universalizacion-escuela-cuba.html)[cuba/universalizacion-escuela-cuba.html](http://www.monografias.com/trabajos20/universalizacion-escuela-%20%20%20%20%20%20%20%20%20%20%20%20%20%20%20%20%20%20%20%20%20%20%20%20%20%20%20%20%20%20%20%20%20%20%20%20%20%20%20%20%20%20%20%20%20%20%20%20%20%20%20%20%20%20%20%20%20%20%20%20%20%20%20%20%20%20%20%20%20%20%20%20%20%20%20%20%20%20cuba/universalizacion-escuela-cuba.html)
- [2] Larman, C. Introducción al análisis y diseño orientado a objetos, Prentice Hall.1999.
- [3] ¿Por que usar Software libre? http:/[/www.micorp.com.ve/descargas/files/Software\\_LibreV2.pdf](http://www.micorp.com.ve/descargas/files/Software_LibreV2.pdf)
- [4] Pérez, J. Las Tecnologías Web para la Gestión del Conocimiento. Cuba, [http://www.sociedadelainformacion.com/9/las\\_tecnologias\\_web.ht](http://www.sociedadelainformacion.com/9/las_tecnologias_web.htm) [m](http://www.sociedadelainformacion.com/9/las_tecnologias_web.htm)
- [5] Bermejo, B., Tomás, Juan, Luisa. Características o directrices básicas que debe presentar una página Web educativa. [http://66.249.93.104/search?q=cache:KJzicD66twUJ:tecnologiaed](http://66.249.93.104/search?q=cache:KJzicD66twUJ:tecnologiaedu.us.es/ticsxxi/comunic/bbc-tcm-jaml-lmtb.htm+%22identificaci%C3%B3n+y+evaluaci%C3%B3n+de+espacios+Web%22&hl=en&ct=clnk&cd=2) [u.us.es/ticsxxi/comunic/bbc-tcm-jaml](http://66.249.93.104/search?q=cache:KJzicD66twUJ:tecnologiaedu.us.es/ticsxxi/comunic/bbc-tcm-jaml-lmtb.htm+%22identificaci%C3%B3n+y+evaluaci%C3%B3n+de+espacios+Web%22&hl=en&ct=clnk&cd=2)[lmtb.htm+%22identificaci%C3%B3n+y+evaluaci%C3%B3n+de+](http://66.249.93.104/search?q=cache:KJzicD66twUJ:tecnologiaedu.us.es/ticsxxi/comunic/bbc-tcm-jaml-lmtb.htm+%22identificaci%C3%B3n+y+evaluaci%C3%B3n+de+espacios+Web%22&hl=en&ct=clnk&cd=2) [espacios+Web%22&hl=en&ct=clnk&cd=2](http://66.249.93.104/search?q=cache:KJzicD66twUJ:tecnologiaedu.us.es/ticsxxi/comunic/bbc-tcm-jaml-lmtb.htm+%22identificaci%C3%B3n+y+evaluaci%C3%B3n+de+espacios+Web%22&hl=en&ct=clnk&cd=2)
- [6] La informatización en Cuba. 2005. [http://www.cubaminrex.cu/Sociedad\\_Informacion/Cuba\\_SI/Infor](http://www.cubaminrex.cu/Sociedad_Informacion/Cuba_SI/Informatizacion.htm) [matizacion.htm](http://www.cubaminrex.cu/Sociedad_Informacion/Cuba_SI/Informatizacion.htm)
- [7] Marquès: Criterios para la clasificación y evaluación de espacios Web de interés educativo, Educa 25, 1999, 95 – 111.
- [8] León, R. Utilización pedagógica de la Educación a Distancia con las TIC en la Educación Superior, 2002. [http://66.249.93.104/search?q=cache:xZX7ST4EweYJ:www.atene](http://66.249.93.104/search?q=cache:xZX7ST4EweYJ:www.ateneonline.net/datos/69_03_Rosario_Leon_Robaina.pdf+%22Educaci%C3%B3n+a+Distancia+no+nace+con+el+uso+de+la+tecnolog%C3%ADa+educativa+%22&hl=en&ct=clnk&cd=1) [online.net/datos/69\\_03\\_Rosario\\_Leon\\_Robaina.pdf+%22Educaci](http://66.249.93.104/search?q=cache:xZX7ST4EweYJ:www.ateneonline.net/datos/69_03_Rosario_Leon_Robaina.pdf+%22Educaci%C3%B3n+a+Distancia+no+nace+con+el+uso+de+la+tecnolog%C3%ADa+educativa+%22&hl=en&ct=clnk&cd=1) [%C3%B3n+a+Distancia+no+nace+con+el+uso+de+la+tecnolog%](http://66.249.93.104/search?q=cache:xZX7ST4EweYJ:www.ateneonline.net/datos/69_03_Rosario_Leon_Robaina.pdf+%22Educaci%C3%B3n+a+Distancia+no+nace+con+el+uso+de+la+tecnolog%C3%ADa+educativa+%22&hl=en&ct=clnk&cd=1) [C3%ADa+educativa+%22&hl=en&ct=clnk&cd=1](http://66.249.93.104/search?q=cache:xZX7ST4EweYJ:www.ateneonline.net/datos/69_03_Rosario_Leon_Robaina.pdf+%22Educaci%C3%B3n+a+Distancia+no+nace+con+el+uso+de+la+tecnolog%C3%ADa+educativa+%22&hl=en&ct=clnk&cd=1)
- [9] Cubells, V. Zope, una alternativa para el desarrollo de aplicaciones Web. Cuba. <http://www.cujae.edu.cu/revistas/telematica/Articulos/103.htm>

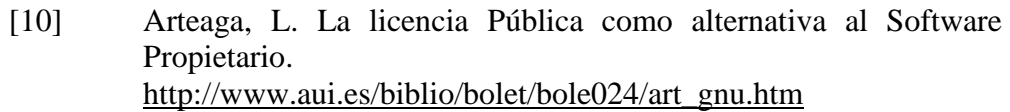

- [11] Yuen, P. K. and V. Lau. Practical Web Technologies, Pearson Education, 2003.
- [12] Zope: mucho más que un servidor Web. <http://jungla.dit.upm.es/~joaquin/las/trabajos/2001/ZOPE.pdf.gz>
- [13] ZopeBook Versión 2.6 traducción al español. <http://glud.udistrital.edu.co/glud/proyectos/zope/x196.html>
- [14] ¿Por qué usar CSS? [http://www.adobe.com/es/devnet/dreamweaver/articles/why\\_css.ht](http://www.adobe.com/es/devnet/dreamweaver/articles/why_css.html) [ml](http://www.adobe.com/es/devnet/dreamweaver/articles/why_css.html)
- [15] MySQL AB (2005). Database Server Feature Comparisons. <http://dev.mysql.com/tech-resources/features.html>

## **GLOSARIO**

**Apache –** Servidor de páginas Web de código abierto para diferentes plataformas (UNIX, Windows, etc.).

**CSS (Cascading Style Sheets) –** Las hojas de estilo en cascada contienen un conjunto de etiquetas que definen el formato que se aplicará al contenido de las páginas de una Web. Se llaman "en cascada" porque una hoja puede heredar los formatos definidos en otra hoja de forma que no hace falta que vuelva a definirlos.

**HTML (HyperText Markup Language) –** Lenguaje basado en marcas que indican las características del texto, utilizado para definir documentos de hipertexto en páginas Web.

**HTTP (HyperText Transfer Protocolo) –** Protocolo cliente-servidor utilizado para el intercambio de páginas Web (HTML).

**MySQL –** Sistema multiplataforma Open Source de gestión de bases de datos relacionales, muy popular en aplicaciones Web.

**Open source –** Código abierto o código libre. Software que distribuye de forma libre su código fuente, de forma que los desarrolladores pueden hacer sus variaciones, mejoras o reutilizarlo en otras aplicaciones. También conocido como free software.

**Perl (Practical Extraction and Report Language) –** Lenguaje para manipular textos, ficheros y procesos. Con estructura de script. Desarrollado por Larry Wall, es multiplataforma ya que funciona en Unix.

**Python –** Lenguaje de programación interpretado e interactivo, capaz de ejecutarse en una gran cantidad de plataformas. Fue creado por Guido van Rossum en 1990.

**Web –** Telaraña, malla.- La palabra "Web" se utiliza para denominar uno de los servicios más importantes de la red Internet. Son páginas que utilizan un lenguaje especial llamado HTML, que permite presentar en pantalla texto y gráficos en el formato deseado. Estas páginas contienen referencias o enlaces que permiten acceder a otras páginas. Existen millones de páginas Web con gran cantidad de información sobre todo tipo de temas.

**WebDAV (Web-based Distributed Authoring and Versioning) –** Es una extensión del protocolo HTTP que permite a los usuarios editar y administrar ficheros de forma colaborativa en servidores Web remotos.

**Frames –** Elementos HTML que permiten al navegador separar su ventana en unidades independientes para recibir código HTML distinto en cada una.

**UML (Unified Modelling Language) –** Es el lenguaje de modelado de sistemas de software más conocido en la actualidad.

**ZOPE –** Servidor de aplicaciones Web escrito en el lenguaje de programación Python. Puede ser manejado casi totalmente usando una interfase de usuario basada en páginas Web.

**ZMI –** Interfase de administración de ZOPE.

**ACL (Accesss Control List) –** Lista de control de acceso que limita el uso específico de recursos a usuarios autorizados.

**LDAP (Lighweight Directory Access Protocol) –** Servicio de directorio ordenado y distribuido para buscar diversa información en un entorno de red. LDAP puede considerarse una base de datos (aunque su sistema de almacenamiento puede ser otro diferente) al que pueden realizarse consultas.

**RADIUS (Remote Access Dial-In User Server) –** Protocolo de autentificación y autorización para aplicaciones de acceso a la red o movilidad IP.

**SMB (Server Message Block) –** Protocolo de red que permite compartir archivos e impresoras, utilizado en redes Microsoft Windows.

**PostgreSQL –** Es un servidor de base de datos relacional libre, liberado bajo la licencia BSD. Es una alternativa a otros sistemas de bases de datos de código abierto (como MySQL, Firebird y MaxDB), así como sistemas propietarios como Oracle o DB2.

**PHP (PHP: Hypertext Preprocessor) –** Originado inicialmente del nombre PHP Tools, o Personal Home Page Tools. Es un lenguaje de programación interpretado. Aunque fue concebido en el tercer trimestre de 1994 por Rasmus Lerdorf no fue hasta el día 8 de Junio de 1995 que fue lanzada la versión 1.0. Se utiliza entre otras cosas para la programación de páginas Web activas y se destaca por su capacidad de mezclarse con el código HTML.

**GNU (Gnu is Not Unix) –** Conjunto de programas desarrollados por miembros de la Free Software Foundation (Fundación por el Software Libre); son de uso gratuito.

**Firefox –** Navegador Web del proyecto Mozilla. El objetivo de Firefox es desarrollar un nuevo navegador para el conjunto Mozilla suite, aunque también el desarrollo de un navegador independiente de la suite, que fuera más pequeño, rápido y que aportara características novedosas a la navegación. Del mismo modo que Mozilla Suite, Firefox es multiplataforma, utiliza el lenguaje de interfaz XUL y es software libre.

**FTP (File Transfer Protocol) –** Protocolo de Transferencia de Archivos, permite trasladar archivos de un computador a otro. Es un protocolo estandarizado de Internet.

**Plug-ins –** Aplicaciones software que se pueden instalar en el mismo software de edición no lineal para proporcionar al sistema funciones y características adicionales.

**Netscape –** Navegador que facilita el acceso a la red. Hoy en día es uno de los más utilizados que consiguió desbancar al Mosaic, el primero que empezó a utilizarse para visualizar las páginas de hipertexto.

**CPU (Central Processing Unit) –** Unidad donde se ejecutan las instrucciones de los programas y se controla el funcionamiento de los distintos componentes del ordenador. Suele estar integrada en un chip denominado microprocesador.

**JavaScript –** Lenguaje interpretado orientado a las páginas Web, con una sintaxis semejante a la del lenguaje Java.

**W3C (World Wide Web Consortium) –** Organización que produce estándares para la World Wide Web (o Telaraña Mundial). Está dirigida por Tim Berners-Lee, el creador original de URL (Uniform Resource Locator, Localizador Uniforme de Recursos), HTTP (HyperText Transfert Protocol, Protocolo de Transferencia de HiperTexto) y HTML (Lenguaje de Marcado de HiperTexto) sobre el que se basa la Web, y por extensión su inventor.

**Combobox –** Objeto compuesto por una lista, en la que el usuario puede elegir una de las opciones que ofrece, y una ventana de texto en la que el usuario puede introducir una expresión que no está en la lista..

## **ANEXOS**

**Anexo #1.**

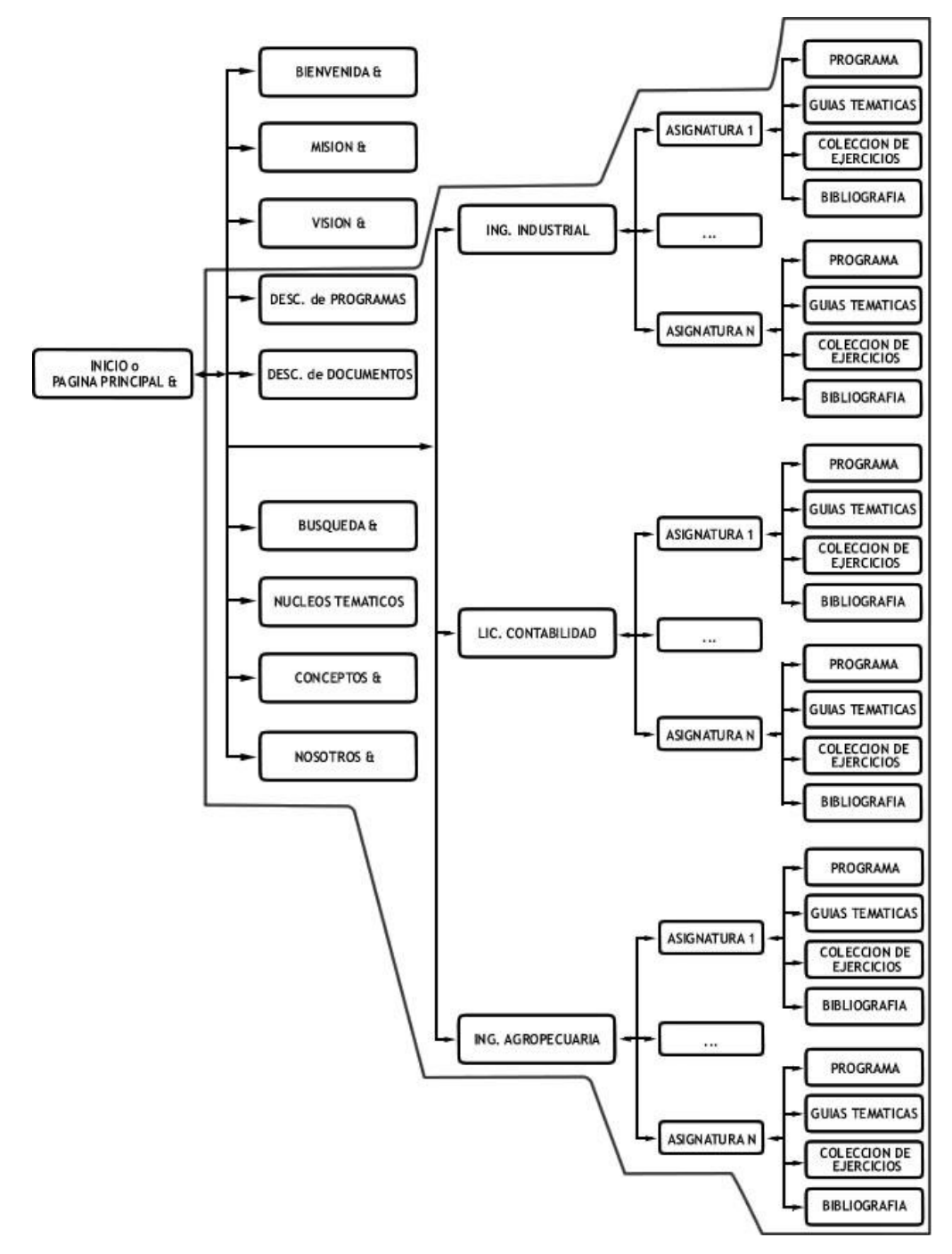

**Diagrama de navegación del usuario anónimo.**

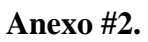

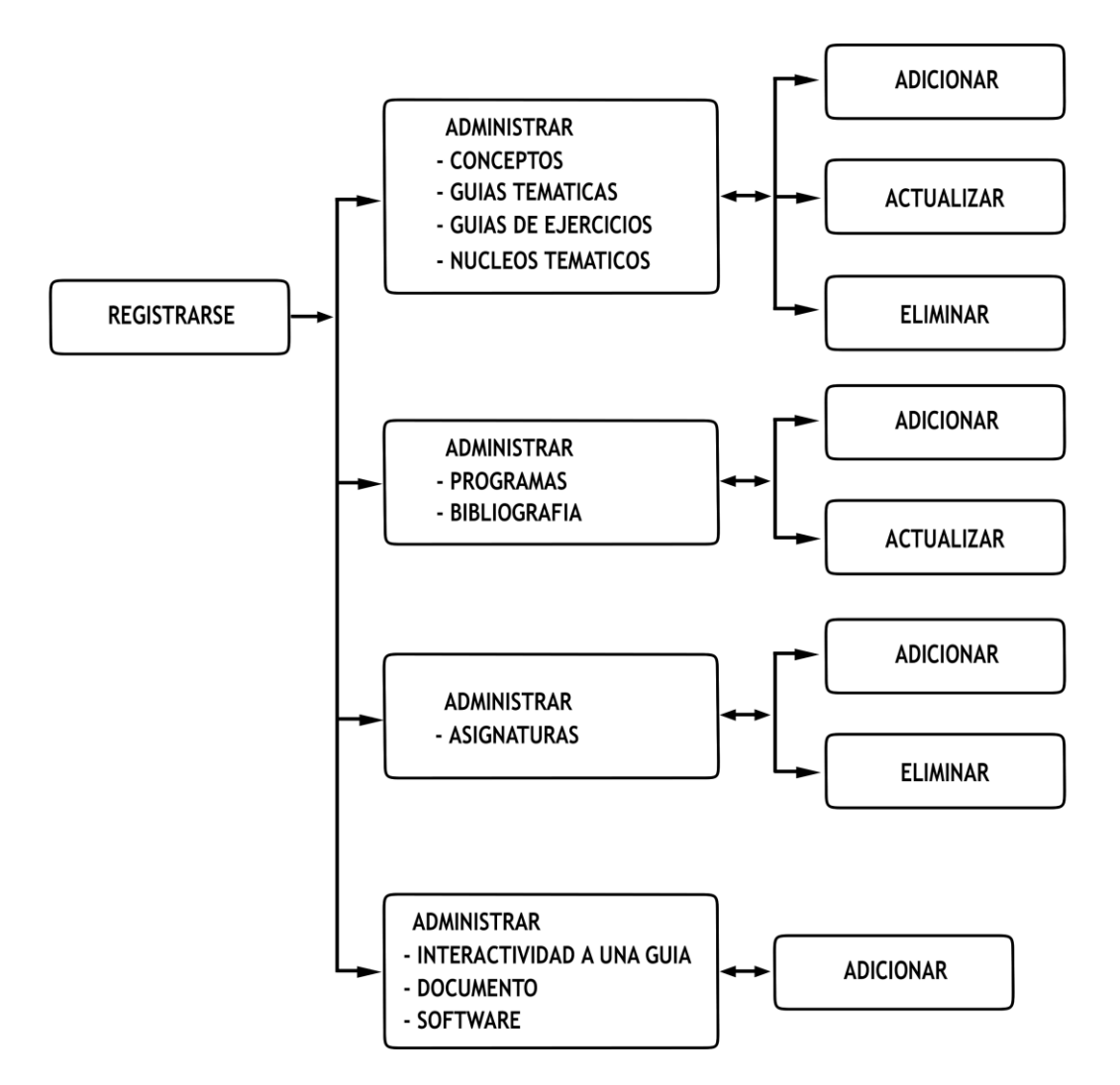

**Diagrama de navegación del usuario publicador o editor.**

**Anexo #3.**

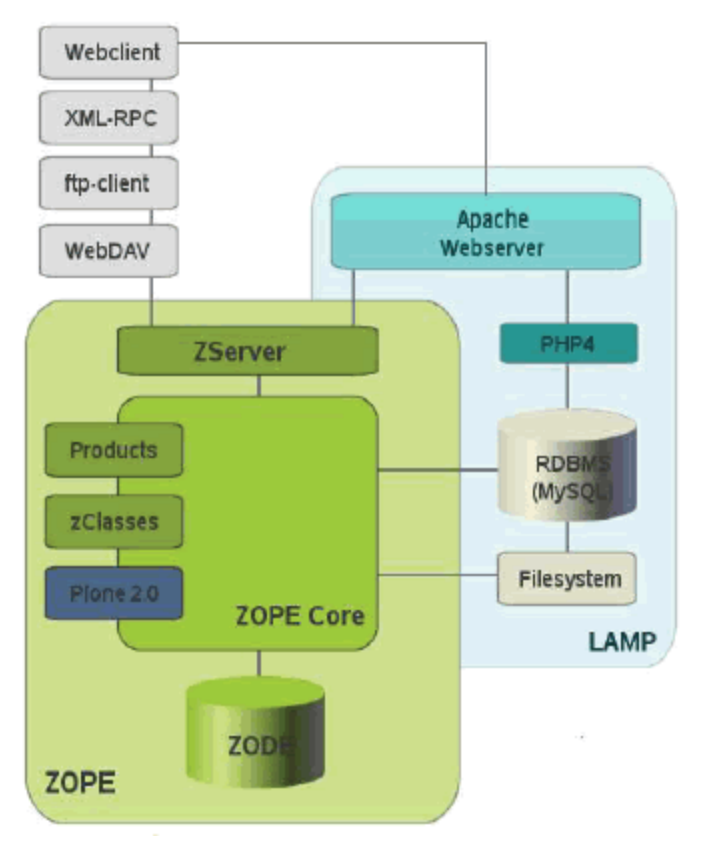

**Arquitectura de Zope**

**Anexo #4.**

| <b>NOSOTROS &amp;</b>    |                                                                 | <b>DESC.</b> de PROGRAMAS  |
|--------------------------|-----------------------------------------------------------------|----------------------------|
| <b>CONTACTO &amp;</b>    |                                                                 | <b>DESC.</b> de DOCUMENTOS |
| <b>BUSQUEDA &amp;</b>    | <b>INICIO &amp;</b>                                             | <b>BIENVENIDA &amp;</b>    |
| <b>NUCLEOS TEMATICOS</b> |                                                                 | <b>MISION &amp;</b>        |
| <b>CONCEPTOS &amp;</b>   |                                                                 | <b>VISION &amp;</b>        |
|                          | <b>CARRERAS &amp;</b>                                           |                            |
|                          | - ING. INDUSTRIAL<br>· LIC. CONTABILIDAD<br>· ING. AGROPECUARIA |                            |

**Mapa del sitio Web.**

## **Anexo #5.**

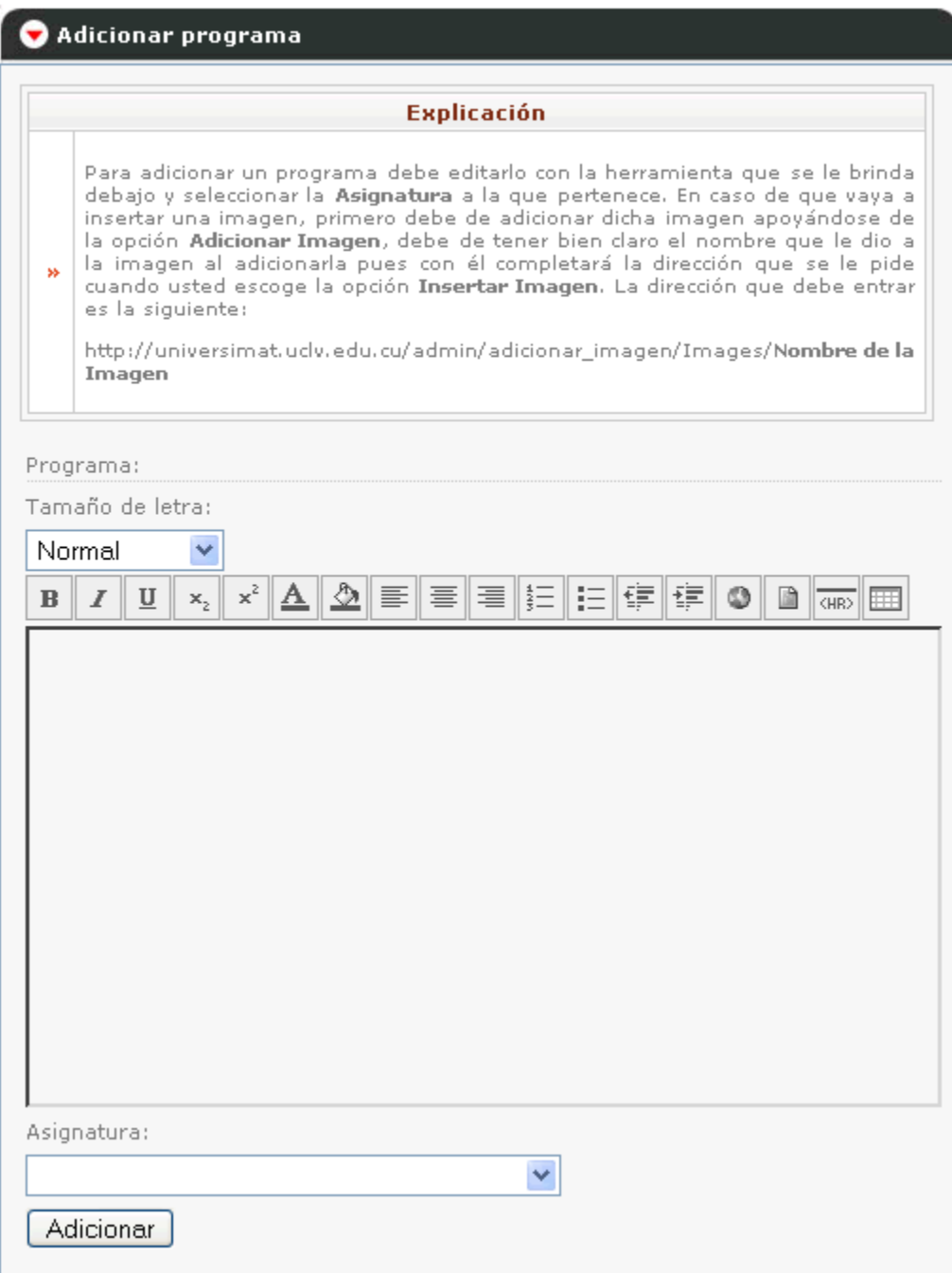

#### **Formulario para adicionar un programa.**

## **Anexo #6.**

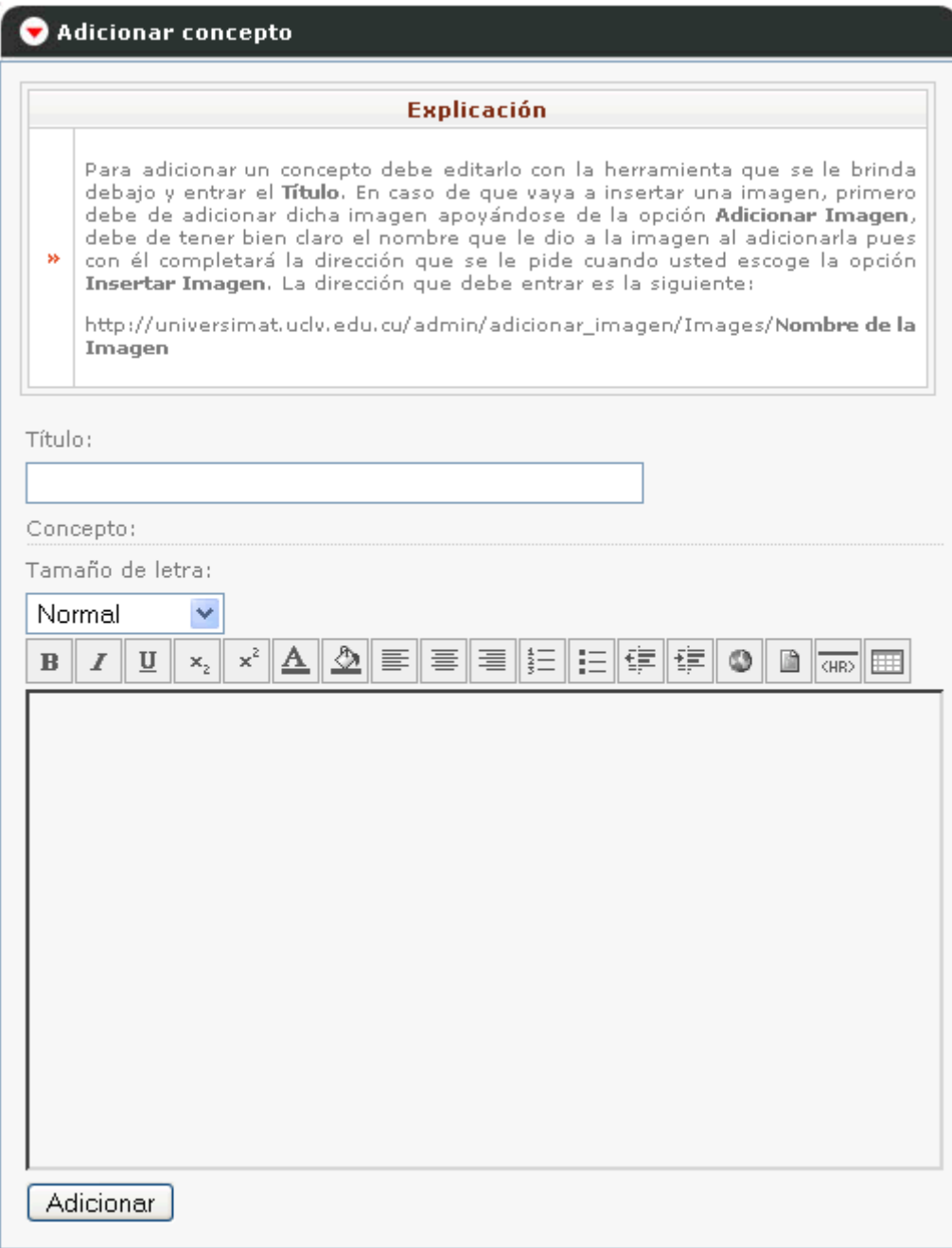

#### **Formulario para adicionar un concepto.**

## **Anexo #7.**

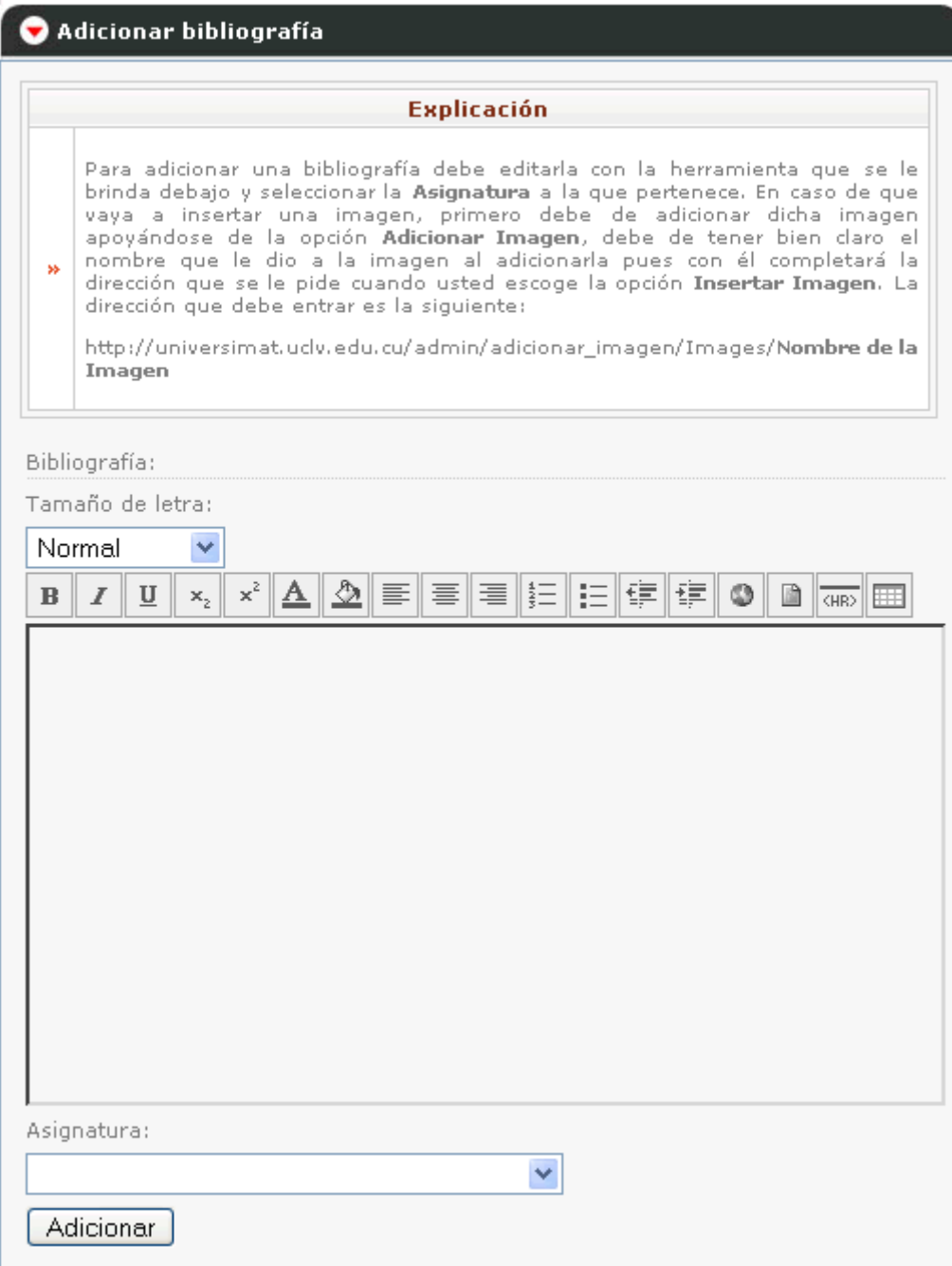

#### **Formulario para adicionar una bibliografía.**

### **Anexo #8.**

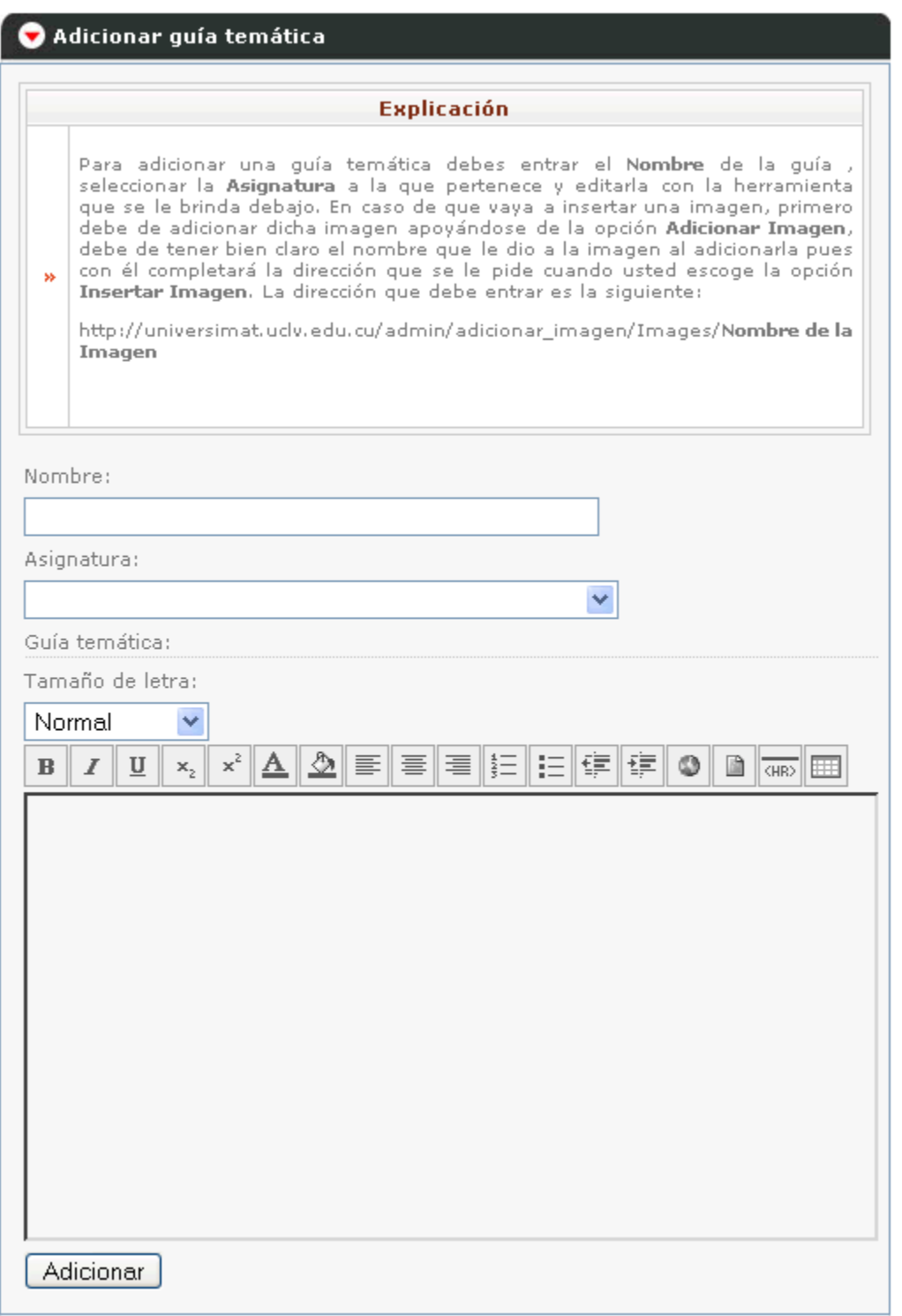

**Formulario para adicionar una guía temática.**

## **Anexo #9.**

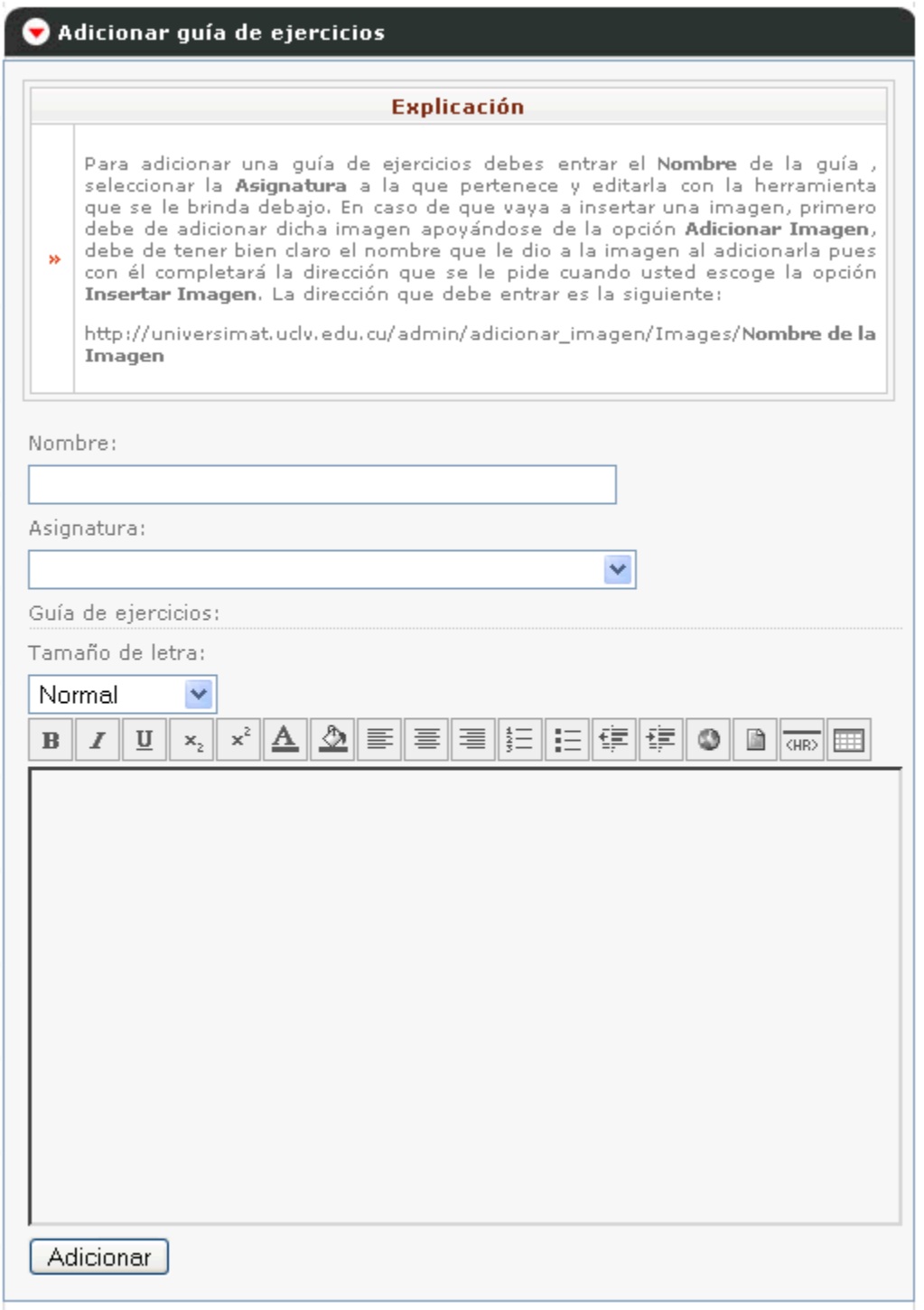

#### **Formulario para adicionar una guía de ejercicios.**

## **Anexo #10:**

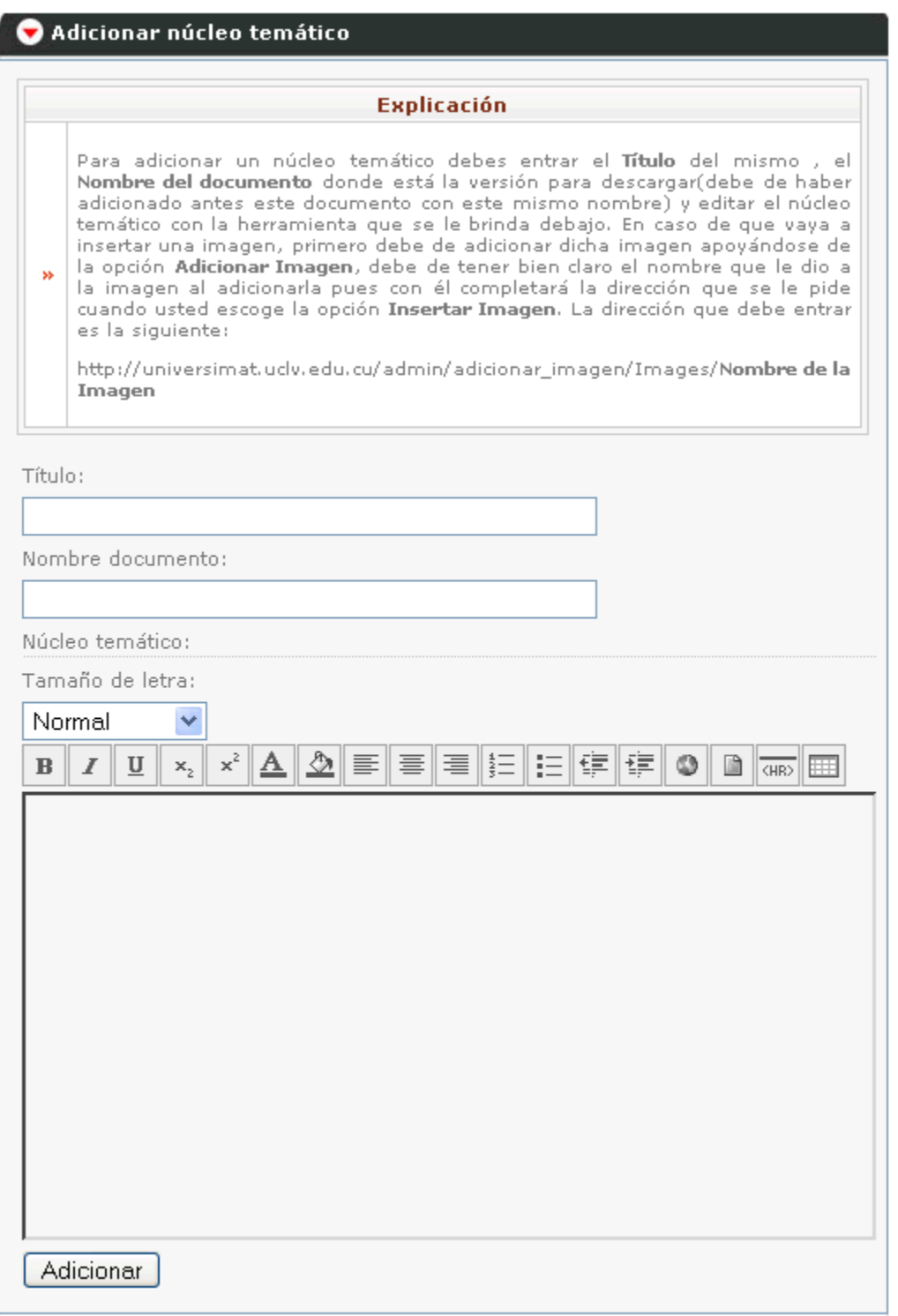

**Formulario para adicionar un núcleo temático.**